## **INSTITUTO NACIONAL DE INVESTIGACIONES NUCLEARES**

## **MANUAL PARA LA ADMINISTRACIÓN DE BIENES MUEBLES Y MANEJO DE ALMACENES DEL INSTITUTO NACIONAL DE INVESTIGACIONES NUCLEARES.**

SEPTIEMBRE DE 2010

1 de 54

# **Í N D I C E**

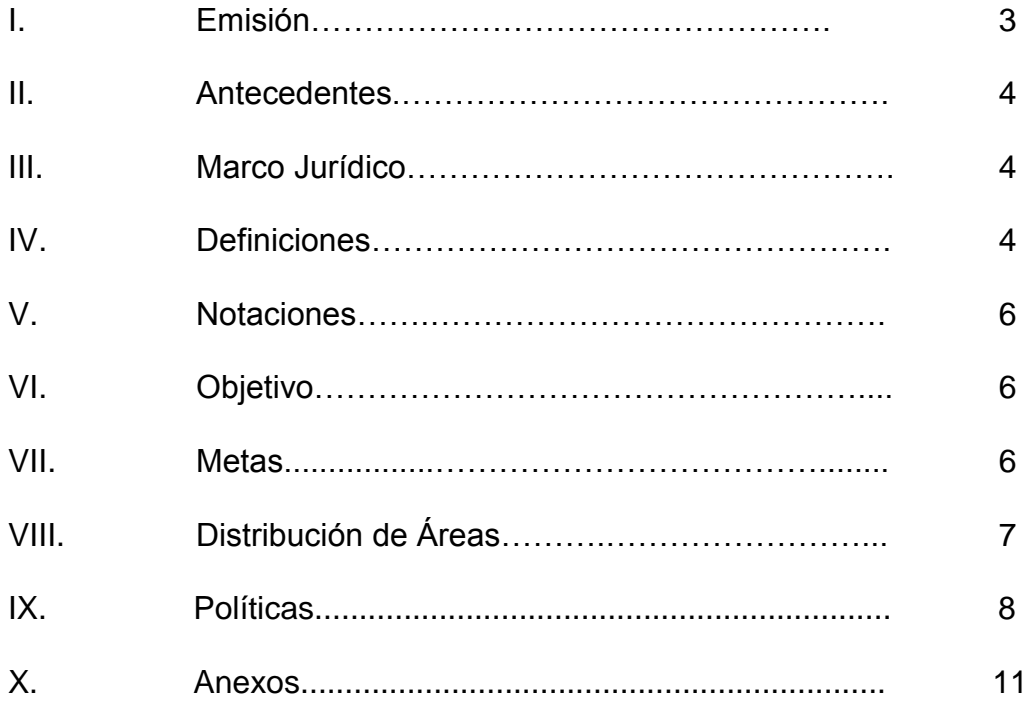

**I. EMISION.**

H. Consejo Directivo del ININ Acuerdo No. 2005.19

1ª Reunión Ordinaria 18 de marzo del 2005. Actualización Tercera Reunión Ordinaria de 2010 de fecha 12 de noviembre de 2010.

Elaboración y revisión

M. en A. Hernán Rico Núñez Director de Administración.

Ing. Mario Ballesteros Axtle Gerente de Recursos Materiales.

C.P. Alfredo López Galindo Encargado del Área de Inventarios. \_\_\_\_\_\_\_\_\_\_\_\_\_\_\_\_\_\_\_\_\_\_\_

### **II. ANTECEDENTES.**

El viernes 16 de julio de 2010, se publicó en el Diario Oficial de la Federación, el acuerdo por el que se establecen las Disposiciones en Materia de Recursos Materiales y Servicios Generales.

El numeral 207 establece que los Oficiales Mayores o equivalentes y los órganos de gobierno de las Entidades emitirán los manuales para la administración de bienes muebles y el manejo de sus almacenes.

En cumplimiento con la disposición antes citada, el H. Consejo Directivo del ININ, en su reunión ordinaria de fecha 12 de noviembre de 2010, mediante acuerdo No. 2010.55 emitió el presente "Manual para la Administración de Bienes Muebles y Manejo de Almacenes del Instituto Nacional de Investigaciones Nucleares".

### **III. MARCO JURÍDICO.**

- III.1 Ley General de Bienes Nacionales
- III.2 Bases Generales para el Registro, Afectación, Disposición Final y Baja de Bienes Muebles del Instituto Nacional de Investigaciones Nucleares.

### **IV. DEFINICIONES.**

- IV.1 Afectación: La asignación de los bienes muebles a un área, persona y/o servicio determinado.
- IV.2 Bienes: Los bienes muebles de propiedad federal que estén al servicio de las dependencias.
- IV.3 Bienes Muebles Instrumentales: Los considerados como implementos o medios para el desarrollo de las actividades que realiza el ININ, siendo susceptibles de la asignación de un número de inventario y resguardo de manera individual, dada su naturaleza y finalidad en el servicio.
- IV.4 Bienes Muebles de Consumo: Los que por su utilización en el desarrollo de las actividades que se realizan en el ININ, tienen un desgaste parcial o total y son controlados a través de un registro global en sus inventarios, dada su naturaleza y finalidad de servicio.
- IV.5 Cédula de Resguardo: Tarjeta de control y resguardo de bienes muebles instrumentales que se elabora por cada uno de los bienes propiedad del ININ.
- IV.6 Contrato Abierto: El definido en el Artículo 47 de la Ley de Adquisiciones, Arrendamientos y Servicios del Sector Público.
- IV.7 Contrato Programado: Son aquellos en los que se especifican con toda precisión, las descripciones y los precios unitarios de los bienes, así como las cantidades a entregar en varias fechas determinadas.
- IV.8 Levantamiento de Inventario Físico: Conteo físico minucioso de los bienes muebles instrumentales y de consumo existentes en Almacén y en las instalaciones del ININ.
- IV.9 Nota de Entrada de Almacén: Documento que se utiliza para dar entrada a los bienes muebles de consumo que pasan a formar parte de las existencias en el área de servicios de Almacén.
- IV.10 Nota de Entrada de Activo Fijo: Documento que se utiliza para dar entrada a los bienes muebles instrumentales que se integran como parte del patrimonio institucional.
- IV.11 Nota de Entrada de Uso Directo: Documento que se utiliza para dar entrada a los bienes muebles de consumo que por su afectación inmediata no pasan a formar parte de las existencias en el área de servicios de Almacén.
- IV.12 Sistema Integral de Información Administrativa (SIIA): Sistema informatico que permite la administración de los bienes muebles instrumentales y de consumo, enlazado en forma integral a las diversas áreas del ININ.
- IV.13 Tarjeta de Inventario: Marbete seccionado en tres partes, en el que se registra el conteo físico de los bienes muebles de consumo para realizar el levantamiento del Inventario Físico.
- IV.14 Tarjeta de Kárdex: Documento de control en el que se asienta cada uno de los movimientos de los bienes muebles de consumo existentes en el área de servicios de Almacén.
- IV.15 Usuario: Personal del ININ, responsable directo del bien o bienes muebles instrumentales, misma que tiene firmado con fecha ultima la cédula de resguardo.

## **V. NOTACIONES.**

- V.1 Almacén General: Lugar donde se hace la recepción de los bienes adquiridos mediante pedido, contrato o donación, elaborando la Nota de Entrada que certifica el ingreso de los bienes, mismos que se almacenan temporalmente y se distribuyen al usuario solicitante.
- V.2 Bases: Bases Generales para el Registro, Afectación, Disposición Final y Baja de Bienes Muebles del ININ.
- V.3 CABM: Catalogo de bienes muebles emitido por la Secretaría de la Función Pública.
- V.4 Comité: El Comité de Bienes Muebles del ININ.
- V.5 ININ: Instituto Nacional de Investigaciones Nucleares.
- V.6 SIIA: Sistema Integral de Información Administrativa.

### **VI. OBJETIVO.**

- VI.1 Almacenes: Optimizar la afectación y uso del patrimonio institucional, estableciendo los procesos que permitan que la recepción, custodia, control y entrega de los bienes muebles instrumentales y de consumo que requieren para su operación las diversas áreas del ININ, se realicen con criterios de calidad y eficiencia.
- VI.2 Inmuebles: Eficientar y racionalizar el aprovechamiento de los inmuebles destinados al almacenamiento de los bienes muebles con que cuenta el ININ, así como el control y resguardo de estos.
- VI.3 Inventarios: Verificar y determinar la existencia real de los bienes muebles instrumentales y de consumo, así como el estado físico de los mismos, relacionando los que no son útiles para el servicio y los que se encuentran en mal estado para proceder a determinar su disposición final.

#### **VII. METAS.**

VII.1 Evitar la creación de bodegas o el almacenamiento de bienes muebles en lugares diferentes al almacén general.

- VII.2 Dar cumplimiento al Programa Anual de Disposición Final de los Bienes Muebles, de conformidad con lo establecido en el Manual de Integración y Funcionamiento del Comité de Bienes Muebles No. MAA-1.
- VII.3 Promover la utilización de los contratos abiertos o programados en la adquisición de aquellos bienes muebles que sus características lo permitan.
- VII.4 Reducir las mermas, obsolescencia y pérdida de bienes.
- VII.5 Reducir la capacidad ociosa de almacenaje, así como la mano de obra correspondiente.
- VII.6 Reducir como máximo a mes y medio el nivel promedio de inventarios.
- VII.7 Determinar aquellos bienes de consumo que su almacenamiento requiere de amplias superficies.

## **VIII. DISTRIBUCIÓN DE ÁREAS.**

Derivado del análisis de los inmuebles con que cuenta el Instituto Nacional de Investigaciones Nucleares, referente a los espacios para el almacenamiento de bienes muebles, se determino que dentro de las instalaciones del Centro Nuclear se cuenta con cuatro áreas definidas para el acopio y resguardo de bienes muebles, mismas que se encuentran bajo la responsabilidad de la Gerencia de Recursos Materiales, adscrita a la Dirección de Administración, y su distribución es la siguiente:

- VIII.1 Edificio "2C" Almacén General: En este edificio se encuentran ubicados los almacenes correspondientes a materiales de consumo, así como el Almacén de Recepción.
- VIII.2 Edificio "2I" Talleres Generales: En este edificio se encuentra ubicado el almacén de materiales de consumo que requiere para su operación el Departamento de Fabricación de Prototipos, adscrito a la Gerencia de Ingeniería.
- VIII.3 Edificio "2X" Reactor: Anexo a este edificio, se ubica una bodega donde se almacena el material de empaque requerido por el área de Producción de Radioisótopos.
- VIII.4 Edificio "2B" Bodega: En este edificio se encuentra ubicada la bodega donde se confina el mobiliario y equipo que por su estado físico y grado de obsolescencia no es de utilidad para el ININ, y se encuentran en proceso de desincorporación, para proceder a su disposición final.

## **IX. POLÍTICAS.**

#### IX.1 Indicadores.

Para la adecuada administración y control de bienes de consumo, el ININ contara con indicadores relativos a:

- a) Rotación de inventarios a efecto de detectar aquellos bienes muebles de lento o nulo movimiento.
- b) Confiabilidad de los inventarios, asertividad de registros, global, entre otros;
- c) La determinación óptima de existencia por producto;
- d) Tiempos de reposición de inventarios;
- e) Confiabilidad en el registro de movimientos del inventario.
- IX.2 Inventarios.
- IX.2.1 Bienes Muebles Instrumentales.

El inventario de bienes muebles instrumentales se realizara de conformidad a lo establecido en el proceso denominado "Levantamiento de Inventario Físico de Bienes Muebles Instrumentales" (Anexo A4), el cual tiene como objetivo verificar la existencia del patrimonio institucional, relacionando los bienes que ya no son útiles para el ININ, así como los que se encuentran en mal estado, para determinar su disposición final.

IX.2.2 Bienes Muebles de Consumo.

La toma de inventarios de bienes muebles de consumo se realizara de acuerdo a lo establecido en el proceso denominado "Levantamiento de Inventario Físico en Almacenes" (Anexo A2), que tiene como objetivo y alcance determinar las existencias reales de bienes muebles de consumo en almacenes, así como el estado de conservación de los mismos, relacionando aquellos que no tienen movimiento y los que se encuentran en mal estado, para proceder a su disposición final. Este proceso indica las fechas en que serán realizados los inventarios selectivos y anuales; así mismo se menciona el personal que participara en los inventarios mencionados.

IX.3 Registro y Control.

IX.3.1 Bienes Muebles Instrumentales.

El registro y control de los bienes adquiridos por el ININ, se llevara a cabo a través del SIIA, de conformidad a lo establecido en el proceso denominado "Control de Entradas y Salidas de Almacén" (Anexo A1).

Para efecto de la identificación física de los bienes muebles instrumentales, se asignara un numero de inventario y se emitirá una etiqueta con código de barras con la cual se identificaran los bienes, los bienes susceptibles de ser grabados, serán identificados mediante el uso del lápiz eléctrico. La etiqueta de código de barras contendrá el logotipo del ININ y un número estructurado con 10 dígitos de la siguiente forma:

- a) Los tres primeros dígitos corresponden a la partida o grupo de bienes.
- b) Los dígitos 4,5 y 6 corresponden al determinante o tipo de bien.
- c) Los últimos 4 dígitos indican el consecutivo y se integra con 1 carácter alfabético y 3 numéricos.

En el registro automatizado SIIA, se adiciona al bien mueble instrumental, la clave CABM correspondiente.

Para controlar la afectación y asignación de los bienes muebles instrumentales a los usuarios, se utilizara el formato denominado "Tarjeta de Control y Resguardo de Bienes Muebles Instrumentales", para efecto de movimiento y salida de bienes, se aplicaran los formatos "Movimiento de Bienes Muebles" y "Salida de Bienes Muebles del Centro Nuclear", de conformidad a lo establecido en el proceso denominado "Movimiento de Bienes Muebles Instrumentales" (Anexo A3).

El control del patrimonio institucional se llevará en forma documental, integrando un archivo en el que se ordenan en forma consecutiva las Tarjetas de Control y Resguardo de Bienes Muebles Instrumentales, así como un expediente por usuario en el que se archiva el listado que contiene la relación de bienes muebles a su cargo.

IX.3.2 Bienes Muebles de Consumo.

El registro y control de los bienes muebles de consumo se llevará a cabo mediante un registro global por tipo de bienes a través del SIIA.

Para efectos de control de los bienes muebles de consumo existentes en almacén, se cuenta con un sistema auxiliar de Kárdex, el cual permite al personal del área de almacenes comparar las existencias físicas con los registros del SIIA.

### IX.4 Simplificación administrativa y racionalización de las estructuras.

Para efectos de llevar a cabo una simplificación administrativa, el SIIA permite a los usuarios de las diferentes áreas del ININ, consultar en tiempo real la asignación y afectación de la totalidad de los bienes muebles instrumentales propiedad del ININ, así como el total de bienes que cada uno de los servidores públicos tiene bajo su resguardo y su ubicación actual.

Con la finalidad de optimizar los tramites que realizan los usuarios del ININ en el área de servicios de almacén, los formatos referentes a movimiento y salida de bienes muebles del centro nuclear, se encuentran en la pagina de Intranet del ININ, reduciendo de manera significativa el tiempo empleado en realizar los tramites antes mencionados.

Por lo que se refiere a los bienes muebles de consumo, el SIIA permite a las diferentes áreas del ININ, conocer en tiempo real las existencias por cada tipo de bien y su costo, teniendo el usuario la opción de elaborar la solicitud de salida de material de almacenes y realizar este tramite vía electrónica.

IX.5 Uso y aprovechamiento racional de los bienes muebles.

Como parte del proceso de Verificación del Inventario Físico de bienes muebles instrumentales, se solicita a los servidores públicos del ININ, identifiquen los bienes bajo su resguardo que ya no sean útiles, estén obsoletos o se encuentren en mal estado y, en su caso, notifiquen al área de servicios de almacén para que se lleve a cabo su reasignación o en su caso se integren al Programa Anual de Disposición Final de los Bienes Muebles.

## **X. ANEXOS.**

### **X.1 Procesos.**

### **A1 Control de Entradas y Salidas del Almacén.**

El área de servicios de almacén realiza la recepción y entrega de los bienes muebles instrumentales y de consumo; en el diagrama de flujo se esquematiza la secuencia de actividades que se realizan.

- 1.1 Recepción de los bienes adquiridos mediante contrato o pedido, elaborando la Nota de Entrada de Almacén.
- 1.2 Abrir expediente por cada contrato o pedido.
- 1.3 Recibir del proveedor el bien mueble solicitado en el contrato o pedido con una copia de estos documentos y el original de la factura correspondiente con 5 copias.
- 1.4 Tomar del archivo el expediente del contrato o pedido correspondiente.
- 1.5 Requerir la presencia del usuario solicitante en el área de servicios de almacén, para que conjuntamente se verifique que la documentación y el bien mueble presentado reúna las especificaciones indicadas en el contrato o pedido.
- 1.6 En el caso de bienes de importación, solicitar la presencia de un representante del área de Seguros del ININ, para levantar el acta administrativa en caso de que el bien mueble llegue en mal estado y hacer la reclamación correspondiente a la aseguradora.
	- a) Si la documentación o el bien mueble presentado por el proveedor no cumple con lo especificado en el contrato o pedido, rechazar el bien mueble al proveedor, notificando al Jefe del Departamento de Adquisiciones y Almacenes.
	- b) En caso contrario, continua el procedimiento.
- 1.7 Marcar en el contrato o pedido cada una de las partidas recibidas, indicando si la entrega es completa o parcial.
- 1.8 Clasificar el bien mueble de acuerdo a la partida presupuestal indicada en el contrato o pedido, como Uso Directo, Activo Fijo o Entrada de Almacén.
- a) Si el bien mueble es clasificado como entrada de almacén, elaborar Nota de Entrada de Almacén (Formato A1.1) en original y 4 copias, archivando la primera copia en su control consecutivo.
- b) Si el bien mueble es clasificado como uso directo, elaborar Nota de Entrada de Uso Directo (Formato A1.2) en original y 4 copias, archivando la primera copia en su control consecutivo.
- c) Si el bien mueble es clasificado como activo fijo, elaborar Nota de Entrada de Activo Fijo (Formato A1.3) en original y 6 copias, archivando la primera copia en su control consecutivo; estos casos pueden presentar las siguientes modalidades:
	- i) Los bienes muebles fabricados en el ININ se realizan a través de una orden de trabajo, que tiene el mismo trato de un contrato o pedido.
	- ii) Los bienes muebles donados por el OIEA al ININ, su recepción y entrega se realiza con la intervención del área de Asuntos Internacionales, quien turna al área de Servicios de Almacén la documentación correspondiente para darlos de alta y controlarlos, dándole el mismo trato de un bien mueble adquirido por contrato o pedido.
- 1.9 Anotar en la factura el número de la nota de entrada de almacén, nota de entrada de uso directo o nota de entrada de activo fijo correspondiente.
- 1.10 Formar un juego con el original de la nota de entrada de almacén, nota de entrada de uso directo o nota de entrada de activo fijo y el original de la factura y cinco juegos más con las copias.
- 1.11 Sellar y firmar de recibido todos los juegos.
- 1.12 Entregar al proveedor el juego original de la nota de entrada que corresponda y factura original, indicándole lo turne a la sección de cuentas por pagar en el Departamento de Contabilidad General para el tramite de su cobro.
- 1.13 Si el bien mueble es considerado entrada de almacén:
	- a) Acomodar el bien mueble en el anaquel correspondiente.
	- b) Codificar el bien mueble, marcando en la factura el número de dicha codificación.
- c) Aplicar el movimiento de entrada por unidad en Kárdex.
- d) Aplicar el movimiento de entrada por unidad y por costo, en el SIIA.
- 1.14 Si el bien mueble es considerado activo fijo:
	- a) Determinar el tipo de bien mueble.
	- b) Codificar el bien mueble.
	- c) Marcar en la factura el número de código.
	- d) Elaborar cedula de resguardo (Formato A1.4) en original y copia.
	- e) Aplicar el movimiento de entrada por unidades y por costo en SIIA.
- 1.15 Si el bien mueble es considerado de uso directo, acomodarlo en el área de servicios de Almacén para su entrega posterior.
- 1.16 Archivar los cinco juegos de la nota de entrada de Almacén, nota de entrada de uso directo o nota de entrada de activo fijo y factura, relacionar diariamente en original y dos copias y distribuir de la siguiente manera:
	- a) Original de la relación y un juego de la nota de entrada de almacén, de la nota de entrada de uso directo o de la nota de entrada de activo fijo y de la factura al Departamento de Contabilidad General.
	- b) Una copia de la relación y un juego de la nota de entrada de almacén, de la nota de entrada de uso directo o de la nota de entrada de activo fijo y de la factura al Departamento de Adquisiciones y Almacenes.
	- c) Una copia de la relación y un juego de la nota de entrada de almacén, de la nota de entrada de uso directo o de la nota de entrada de activo fijo y de la factura, como acuse de recibo, archivar para control del área de servicios de Almacén.
	- d) Los dos juegos restantes de la nota de entrada de almacén, de la nota de entrada de uso directo o de la nota de entrada de activo fijo y de la factura, se utiliza para dar la salida correspondiente.

2.1 Entrega de bienes con nota de entrada de activo fijo.

La solicitud de este tipo de bienes la realiza el usuario a través de una requisición que envía mediante el SIIA al Departamento de Adquisiciones y Almacenes, quien elabora contrato o pedido.

- a) Recabar en la factura: nombre, firma, clave y centro de costos del usuario que se responsabilizará del bien mueble, anotando en la cédula de resguardo la ubicación del mismo.
- b) Entregar el bien mueble y copia de la nota de registro de activo fijo, así como de la factura y de la cédula de resguardo al usuario responsable para su control.
- c) Capturar en el SIIA la ubicación del bien, así como la clave del usuario responsable.
- d) Archivar en el expediente del contrato o pedido, la nota de registro de activo fijo y la factura para su control consecutivo.
- 2.2 Entrega de bienes con nota de entrada de uso directo.

La solicitud de este tipo de bienes la realiza el usuario a través del Departamento de Adquisiciones y Almacenes.

- a) Recabar en la factura: nombre, firma, clave y centro de costos del usuario responsable del bien mueble.
- b) Entrega el bien mueble y copia de la nota de entrada de uso directo, así como copia de la factura, al usuario responsable para su control.
- c) Archivar en el expediente de contrato o pedido, la nota de entrada de uso directo y la factura.
- 2.3 Entrega de bienes con nota de entrada de almacén.
	- a) Recibir solicitud de materiales al área de servicios de almacén (Formato A1.5) del bien mueble requerido por el usuario.
	- b) Verificar en la tarjeta de Kárdex que se tenga en existencia el bien mueble.
	- c) Elaborar nota de "Salida de Almacén" (Formato A1.6) por medio del SIIA, afectando automáticamente las existencias del sistema en mención, en unidades y costos.
- d) Verificar que la solicitud este autorizada de acuerdo al catalogo de firmas autorizadas del ININ, en caso contrario, entregar la nota de salida al usuario solicitante para recabar la firma autorizada.
- e) Recabar en la nota de salida el nombre, firma y clave del usuario que recibirá el bien mueble.
- f) Aplicar el movimiento de salida únicamente por unidad en la tarjeta de Kárdex y retirar el bien mueble del anaquel correspondiente.
- g) Entregar el bien mueble al usuario solicitante, acompañado de una copia de la nota de salida para su control.
- h) Archivar una copia de la nota de salida para el control del área de servicios de almacén.
- i) Enviar al Departamento de Contabilidad General los originales de las notas de salida elaboradas.

## Control de Entradas y Salidas del Almacén

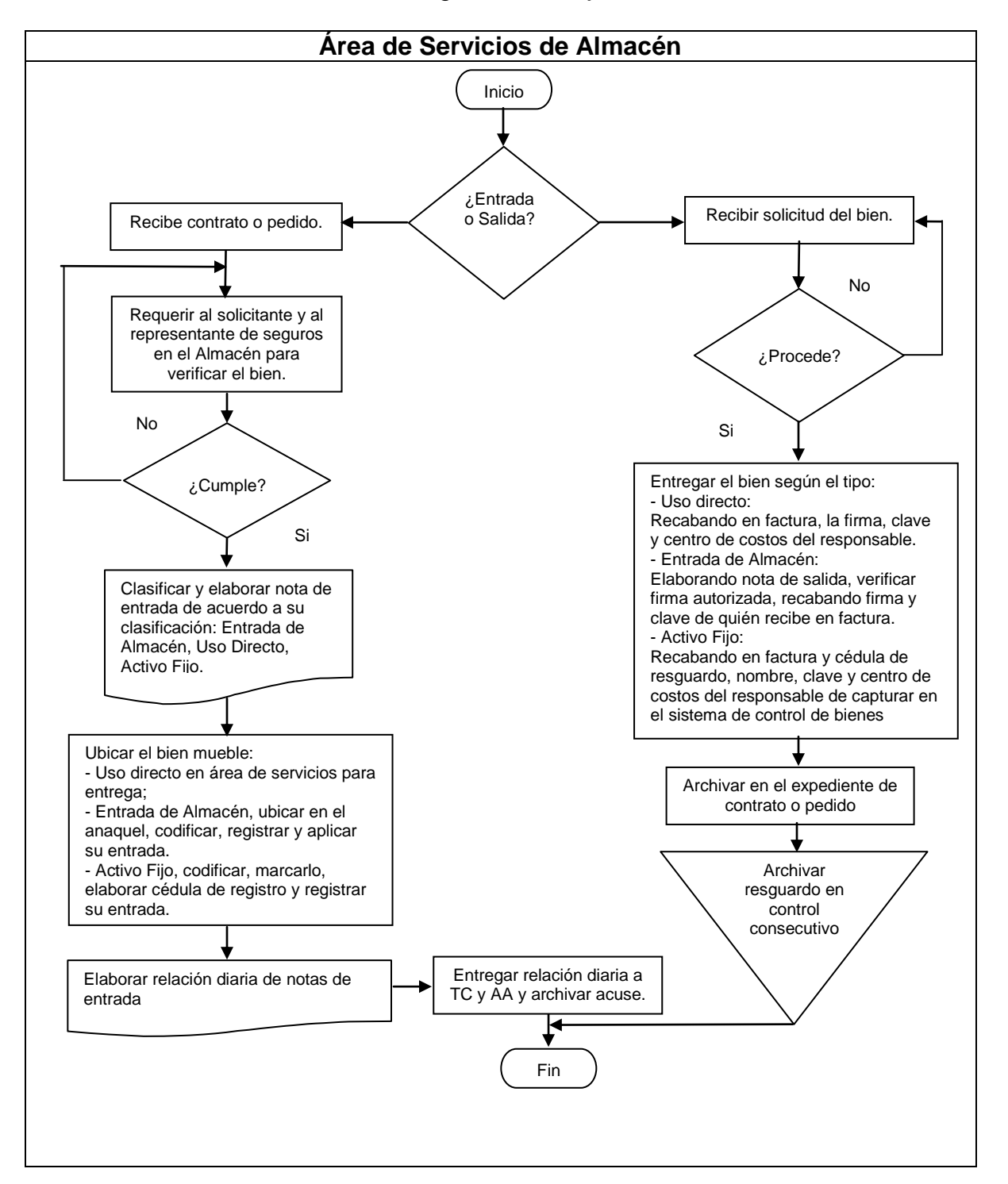

Diagrama de Flujo

### **A2 Levantamiento de Inventario Físico en Almacenes.**

En el diagrama de flujo se esquematiza la secuencia de actividades que se realizan.

- 1. Levantamiento de Inventario Físico Total.
- 1.1 Elaborar el calendario para el levantamiento de inventario físico, el inventario físico total deberá ser realizado cuando menos una vez al año.
- 1.2 Notificar mediante circular a todos los usuarios solicitantes del ININ, los días en que permanecerán cerrados los almacenes a efecto de que se provean los bienes muebles de consumo a utilizar y no afecte el desarrollo de sus actividades, así como al levantamiento del inventario físico.
- 1.3 Verificar que todas las notas de entrada, salida y ajustes elaborados a la fecha del levantamiento del inventario físico estén aplicados en la tarjeta de Kárdex y en la relación de bienes muebles de consumo que se obtiene del SIIA.
- 1.4 Obtener del SIIA la relación de bienes muebles de consumo referido a la fecha del levantamiento del inventario físico.
- 1.5 Conciliar cada una de las existencias que aparecen en la relación de bienes muebles de consumo contra las existencias marcadas en la tarjeta de Kárdex.
	- a) Si existe alguna diferencia, proceder a localizar el error.
	- b) Si el error se cometió al momento de aplicar algún movimiento en la tarjeta de Kárdex, aplicar el movimiento a la inversa para corregirlo.
	- c) Si el error se cometió al momento de aplicar algún movimiento en el SIIA, elaborar la nota de ajuste correspondiente (Formatos A2.1 y A2.2) y aplicar al mismo sistema.
- 1.6 Obtener del SIIA la relación de bienes muebles de consumo referida a la fecha del levantamiento del inventario físico (inventario inicial).
- 1.7 Entregar la relación de bienes muebles de consumo (inventario inicial) a la mesa de control.
- 1.8 Imprimir a través del SIIA el número, descripción y unidad que aparece en la relación de bienes muebles de consumo, en las tres secciones de la tarjeta de inventario (Formato A2.3) y entregar a la mesa de control.
- 1.9 Conciliar la relación de bienes muebles de consumo contra la totalidad de las tarjetas de inventario, confirmando que la cantidad de tarjetas de inventario correspondan a la cantidad de los bienes muebles de consumo.
- 1.10 Colocar las tarjetas de inventario en cada uno de los bienes muebles de consumo existentes en almacenes.
- 1.11 Verificar que todos los bienes muebles de consumo cuenten con su tarjeta de inventario.
- 1.12 Contar físicamente cada uno de los bienes muebles de consumo, desprendiendo la primera sección de la tarjeta de inventario, en la que aparecerá la cantidad del bien mueble de consumo existente (se indicará si existe algún bien inservible) el nombre y la firma de la persona que ejecutó el conteo físico.
- 1.13 Entregar la primera sección de la tarjeta de inventario a la mesa de control.
- 1.14 Verificar que todas las tarjetas de inventario (primera sección) estén debidamente requisitadas.
- 1.15 Capturar en el SIIA la información que aparece en cada una de las tarjetas de inventario (primera sección) que corresponde al primer conteo físico.
- 1.16 Validar la captura del primer conteo y, en su caso, hacer las correcciones de dicha captura.
- 1.17 Conciliar las existencias de los bienes muebles de consumo que aparecen en cada una de las tarjetas de inventario y que corresponden al primer conteo físico, contra las existencias de la relación de bienes muebles de consumo referida a la fecha del levantamiento del inventario físico.
- 1.18 Obtener del SIIA la relación de los bienes muebles de consumo que hayan tenido diferencia entre el primer conteo físico y la relación de existencias de bienes muebles de consumo referida a la fecha del levantamiento del inventario físico, en el formato A2.4 que servirá para realizar el segundo conteo de dichos bienes,
- 1.19 Contar físicamente cada uno de los bienes muebles de consumo que aparecen en el formato A2.4, desprendiendo la segunda sección de la tarjeta de inventario, en la que aparecerá la cantidad del bien mueble de consumo existente, el nombre y la firma de la persona que ejecutó el conteo físico.
- 1.20 Entregar la segunda sección de la tarjeta de inventario a la mesa de control.
- 1.21 Vaciar la información contenida en la tarjeta de inventario a la relación de bienes muebles de consumo que aparece en el formato A2.4.
- 1.22 Conciliar los bienes muebles de consumo que aparecen en el formato A2.4, correspondiente al segundo conteo contra el primer conteo físico, en caso de existir diferencia contar nuevamente el bien para validar el segundo conteo.
- 1.23 Capturar en el SIIA la información que aparece en el formato A2.5, correspondiente al segundo conteo físico.
- 1.24 Validar la captura del segundo conteo y, en su caso, hacer las correcciones necesarias de dicha captura.
- 1.25 Conciliar las existencias de los bienes muebles de consumo que aparecen en el formato A2.5 y que corresponden al segundo conteo físico contra las existencias de la relación de bienes muebles de consumo referida a la fecha del levantamiento del inventario físico.
- 1.26 Obtener del SIIA, en formato denominado "Levantamiento de Inventario Físico en Almacenes" la información de todo el proceso. En este formato aparecen las diferencias de más y de menos.
- 1.27 Realizar las notas de ajuste de las diferencias de mas y de menos, así como los ajustes de los bienes que resultaron inservibles, obteniendo la autorización correspondiente.
- 1.28 Capturar en el SIIA los ajustes, validando dicha captura para corregirla en caso necesario.
- 1.29 Obtener del SIIA la relación de bienes muebles de consumo que corresponderá al resultado final del inventario físico, a valor histórico y a valor revaluado.
- 1.30 Obtener por medio del SIIA, relación de bienes muebles de consumo sin movimiento a valor histórico y revaluado.
- 1.31 Enviar al Departamento de Contabilidad General y al Órgano Interno de Control en el ININ, reportes del resultado final de inventario.
- 2. Levantamiento de Inventario Físico Selectivo.
- 2.1 Seleccionar los bienes muebles de consumo que se van a inventariar, la realización de inventarios selectivos por muestreo físico se realizará cuando menos cada tres meses.
- 2.2 Verificar que todas las notas de entrada, salida y ajustes elaborados a la fecha del levantamiento del inventario físico selectivo, correspondientes a los bienes muebles que se van a inventariar, estén aplicados en la tarjeta de Kárdex y en la relación de bienes muebles de consumo que se obtiene del SIIA.
- 2.3 Obtener del SIIA la relación de bienes muebles de consumo que se van a inventariar, referida a la fecha del levantamiento del inventario físico selectivo.
- 2.4 Conciliar cada una de las existencias que aparecen en la relación de bienes muebles de consumo que se van a inventariar contra las existencias marcadas en la tarjeta de Kárdex correspondiente.
	- a) Si existe alguna diferencia proceder a localizar el error.
	- b) Si el error se cometió al momento de aplicar algún movimiento en la tarjeta de Kárdex, aplicar el movimiento a la inversa para corregirlo.
	- c) Si el error se cometió al momento de aplicar algún movimiento en el SIIA, elaborar la nota de ajuste correspondiente (Formatos A2.1 y A2.2) y aplicar al mismo sistema.
- 2.5 Obtener del SIIA la relación de bienes muebles de consumo que se van a inventariar, referida a la fecha del levantamiento del inventario físico selectivo, en el formato A2.4 que corresponde al primer conteo físico.
- 2.6 Contar físicamente cada uno de los bienes muebles de consumo seleccionados y anotar la cantidad en el formato A2.4 (se indicará si existe algún bien inservible) el nombre y la firma de la persona que ejecutó el conteo físico.
- 2.7 Capturar en el SIIA la información que aparece en el formato A2.4 correspondiente al primer conteo físico.
- 2.8 Validar la captura del primer conteo y, en su caso, hacer las correcciones necesarias de dicha captura.
- 2.9 Conciliar existencias de los bienes muebles de consumo que aparecen en el formato A2.4 y que corresponden al primer conteo físico contra las existencias de la relación de bienes muebles de consumo seleccionados, referida a la fecha del levantamiento del inventario físico selectivo.
- 2.10 Obtener del SIIA la relación de los bienes muebles de consumo que hayan tenido diferencia entre el primer conteo físico y la relación de existencias de bienes muebles de consumo referida a la fecha del levantamiento del inventario físico selectivo, en el formato A2.5 que servirá para realizar el segundo conteo de dichos bienes.
- 2.11 Contar físicamente cada uno de los bienes muebles de consumo que aparecen en el formato A2.5 y anotar en el mismo la cantidad, el nombre y la firma de la persona que ejecutó el conteo físico.
- 2.12 Conciliar los bienes muebles de consumo que aparecen en el formato A2.5 correspondientes al segundo conteo, contra el primer conteo físico, en caso de existir diferencia contar nuevamente el bien para validar el segundo conteo.
- 2.13 Capturar en el SIIA la información que aparece en el formato A2.5 correspondiente al segundo conteo físico.
- 2.14 Validar la captura del segundo conteo y, en su caso, hacer las correcciones necesarias de dicha captura.
- 2.15 Conciliar las existencias de los bienes muebles de consumo que aparecen en el formato A2.5 y que corresponden al segundo conteo físico, contra las existencias de la relación de bienes muebles de consumo referida a la fecha del levantamiento del inventario físico selectivo.
- 2.16 Obtener del SIIA, en formato denominado "Levantamiento de Inventario Físico en Almacenes" la información de todo el proceso. En este formato aparecen las diferencias de mas y de menos.
- 2.17 Realizar las notas de ajuste de las diferencias de mas y de menos, así como los ajustes de los bienes que resultaron inservibles, obteniendo la autorización correspondiente.
- 2.18 Capturar en el SIIA los ajustes, validando dicha captura para corregirla en caso necesario.
- 2.19 Obtener del SIIA la relación de bienes muebles de consumo que se inventariaron y que corresponderá al resultado final del inventario físico selectivo a valor histórico y revaluado.
- 2.20 Elaborar acta del inventario selectivo realizado para darle validez al mismo.
- 2.21 Enviar al Departamento de Contabilidad General y al Órgano Interno de Control en el ININ, informes del resultado final de inventario selectivo y el acta correspondiente.

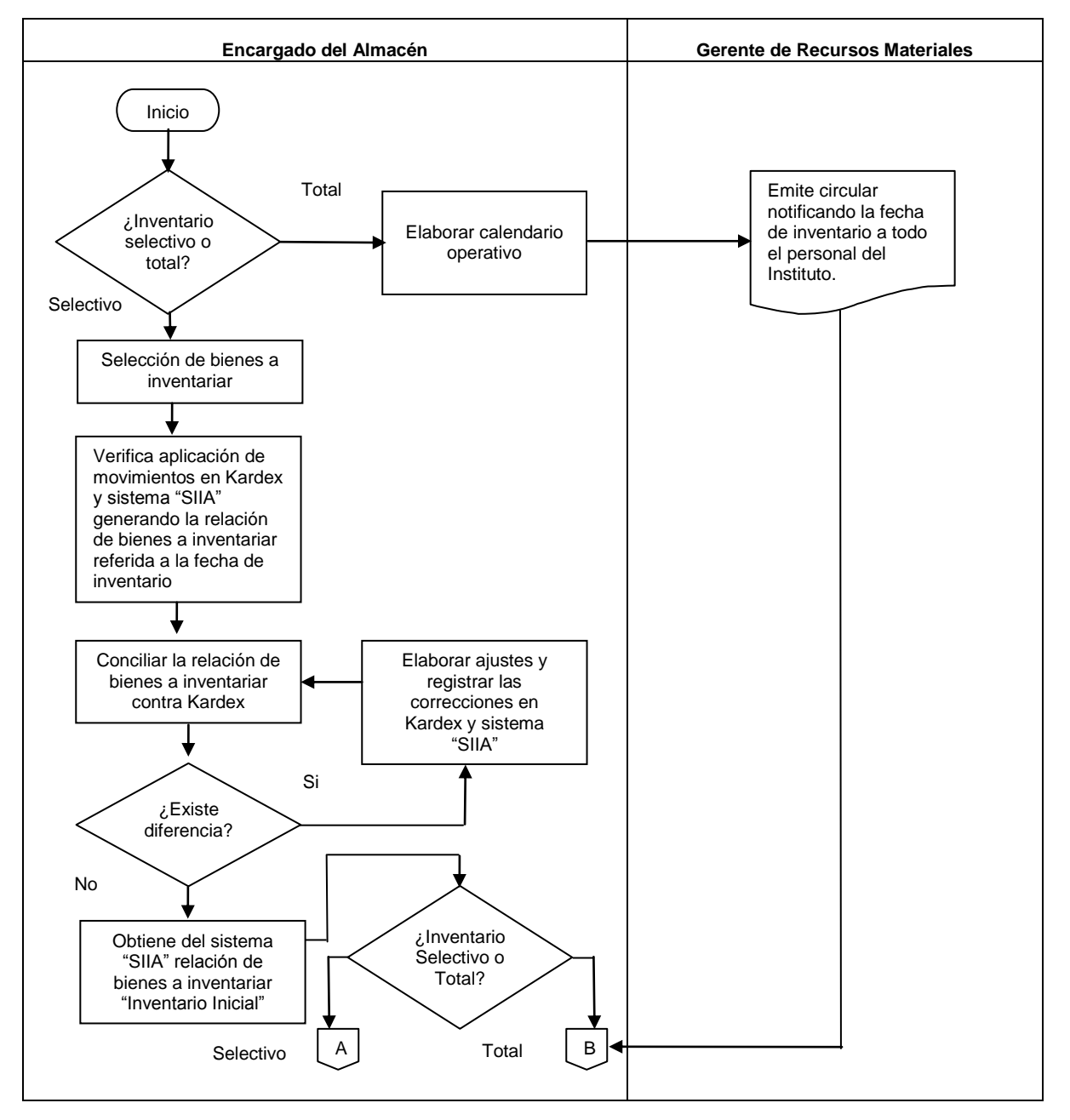

Levantamiento de Inventario Físico en Almacenes. Diagrama de Flujo

### Levantamiento de Inventario Físico en Almacenes

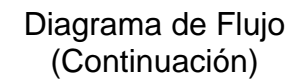

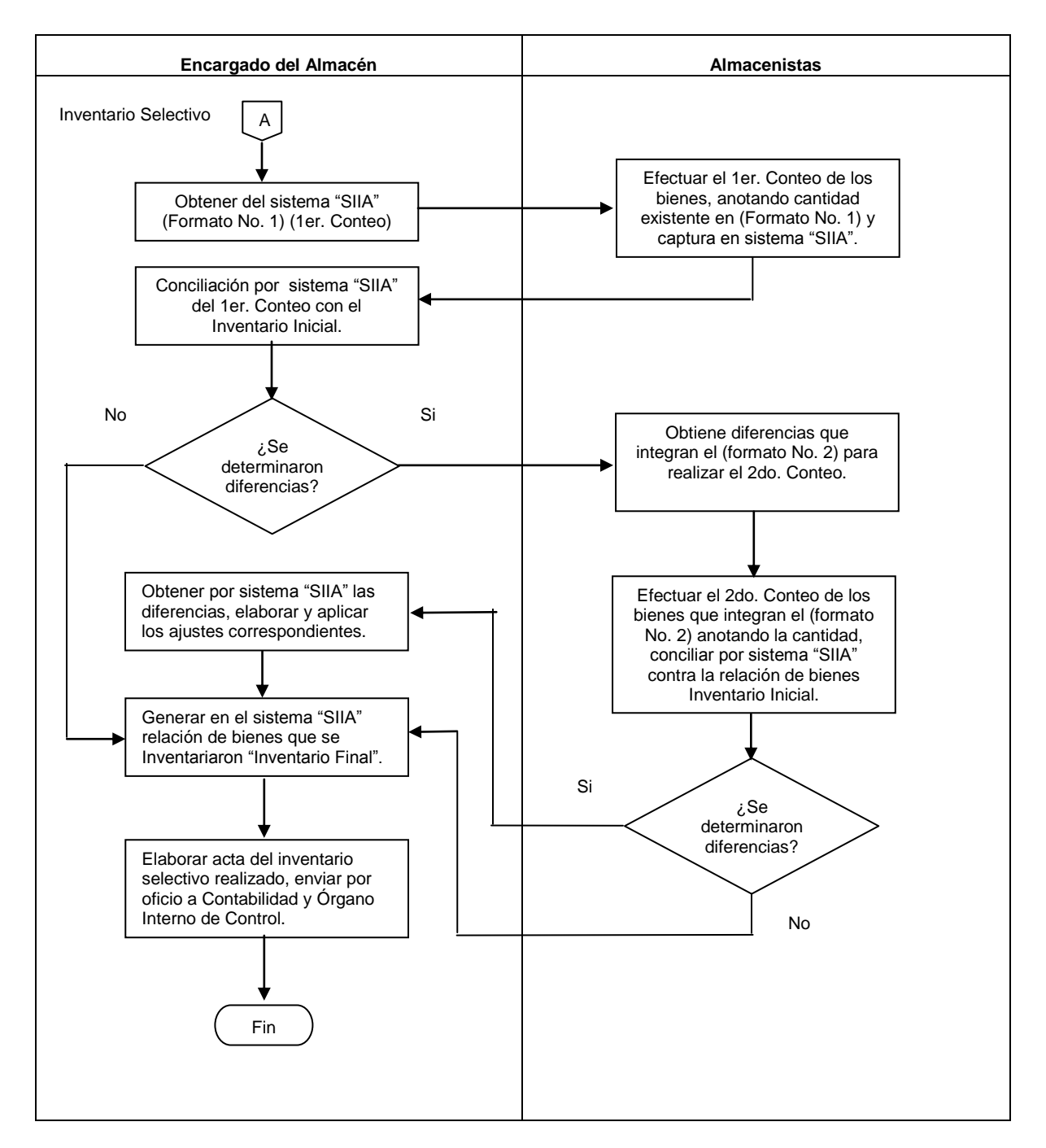

### Levantamiento de Inventario Físico en Almacenes

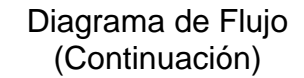

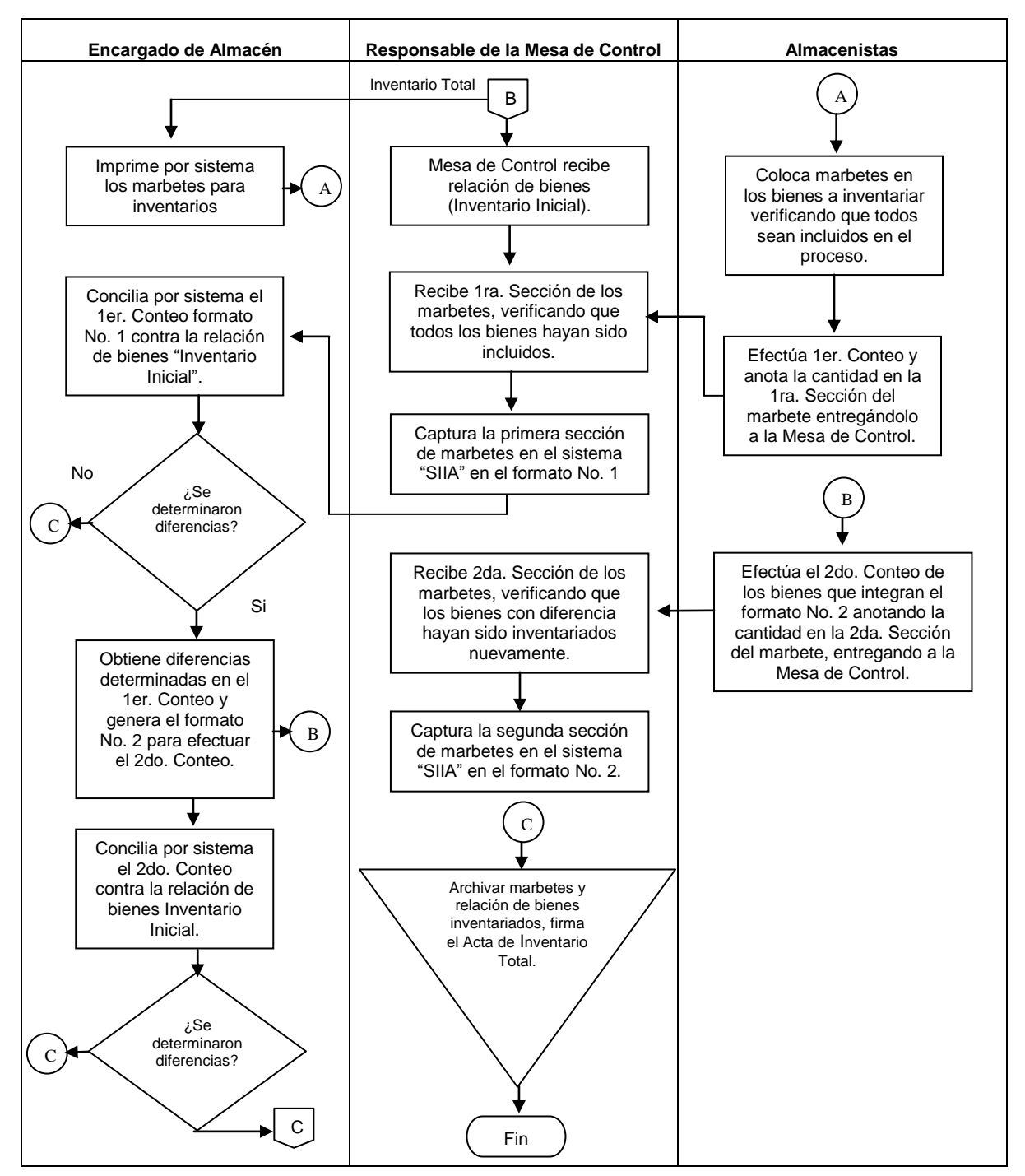

## Levantamiento de Inventario Físico en Almacenes

## Diagrama de Flujo (Continuación)

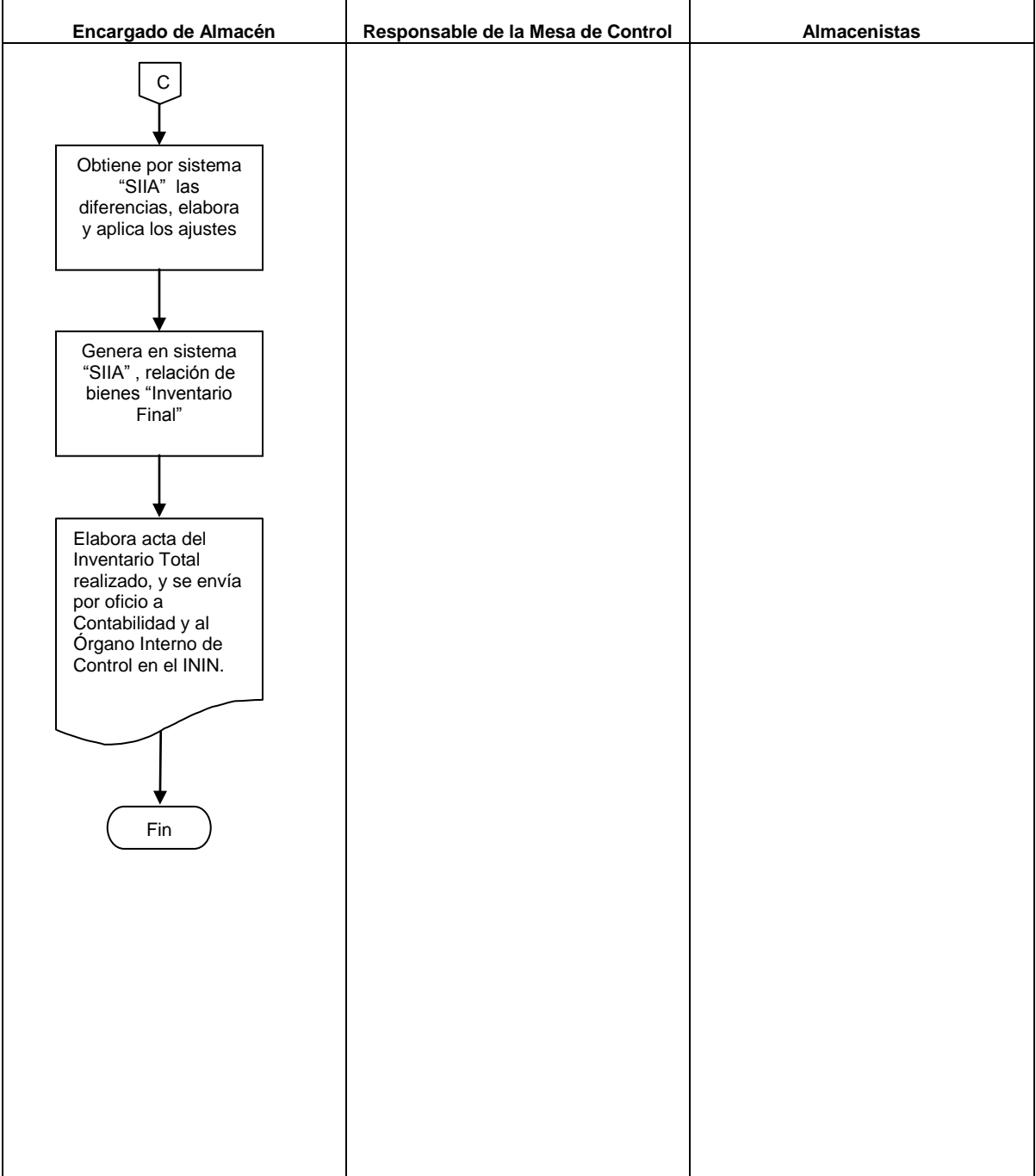

### **A3 Movimiento de Bienes Muebles Instrumentales.**

En el diagrama de flujo se esquematiza la secuencia de actividades que se realiza para efectuar movimiento y baja de bienes muebles instrumentales.

- 1. Movimiento y Baja de Bienes Muebles.
- 1.1 El usuario requisita el formato A3.1 denominado "Movimiento de Bienes Muebles" recabando la autorización correspondiente, presentándolo en el área de servicios de Almacén.
- 1.2 Personal del área de servicios de Almacén, recibe del usuario el formato "Movimiento de Bienes Muebles" verificando que este debidamente requisitado y autorizado.
- 1.3 Si el movimiento que se va a efectuar corresponde a cambio de usuario y/o área, personal del área de servicios de Almacén sella y firma de recibido el formato, retira del archivo la cédula de resguardo del bien o bienes registrados en el formato de "Movimiento de Bienes Muebles", presentándose en el área donde se ubica el bien, verificando número de inventario y recabando la firma del nuevo usuario, así como la nueva ubicación en la cédula de resguardo correspondiente.
- 1.4 Cuando el movimiento solicitado corresponde a baja de bienes muebles, el personal del área de servicios de almacén indicara al usuario la fecha en que serán recibidos los bienes en la bodega de almacén, el usuario solicitará, en su caso, al Departamento de Servicios Generales el traslado del bien mueble.
- 1.5 El área de servicios de Almacén enviará a las Direcciones del ININ, el primer mes de cada año el listado de bienes puestos a disposición del almacén ubicados en bodega para que en caso de que se determine interés por ellos, sean reasignados a las diferentes áreas del ININ.
- 1.6 Personal del área de servicios de Almacén captura en el SIIA los cambios efectuados en las cédulas de resguardo correspondientes a cambio de usuario o bajas.
- 1.7 Personal del área de servicios de Almacén integra la cédula de resguardo de bienes muebles y el formato denominado "Movimiento de Bienes Muebles" en el archivo correspondiente.

- 1.8 El área de Inventarios por conducto del jefe del Departamento de Adquisiciones y Almacenes, envía al responsable de los recursos materiales del ININ, el listado anual de los bienes en desuso que no son de utilidad para el ININ, ubicados en bodega, para la elaboración e integración al Programa Anual de Disposición Final de los Bienes Muebles.
- 2. Salida de Bienes Muebles.
- 2.1 El personal que por necesidad en el desarrollo de sus actividades requiera utilizar bienes muebles instrumentales fuera de las instalaciones del Centro Nuclear, deberá requisitar el formato A3.2 denominado "Salida de Bienes Muebles del Centro Nuclear", este formato deberá se requisitado por cada una de las ocasiones en que el bien o bienes muebles instrumentales salgan del Centro Nuclear.
- 2.2 El usuario presenta en el área de servicios de Almacén el formato establecido debidamente requisitado y autorizado, acompañado del bien mueble que corresponda, para su verificación física por personal de esta área, quien sella y firma dicho formato en el espacio de visto bueno de Almacenes e Inventarios, mismo que entregara tres copias a la persona que presente el formato y el bien; el original quedará en poder del área de servicios de almacén para su control.
- 2.3 El usuario entrega una copia del formato de "Salida de Bienes Muebles del Centro Nuclear", al personal de seguridad física que se encuentra en la puerta de salida para que verifiquen que los datos asentados en el formato correspondan al bien mueble que sale del Centro Nuclear.
- 2.4 El usuario presenta copia del formato de salida y el bien al área de Seguridad Física cuando reingresa al Centro Nuclear.
- 2.5 Personal de Seguridad Física verifica que el numero de inventario del bien que reingresa al Centro Nuclear sea el mismo que salió.
- 2.6 El usuario presenta la copia y el bien al área de servicios de Almacén, quien verifica que los datos correspondan al bien, sellando con fecha actual el reingreso del bien mueble instrumental.
- 2.7 El usuario informa en su caso, al responsable del bien y a quien haya firmado la autorización de salida, el reingreso del bien.

## Movimiento de Bienes Muebles Instrumentales

## Diagrama de Flujo

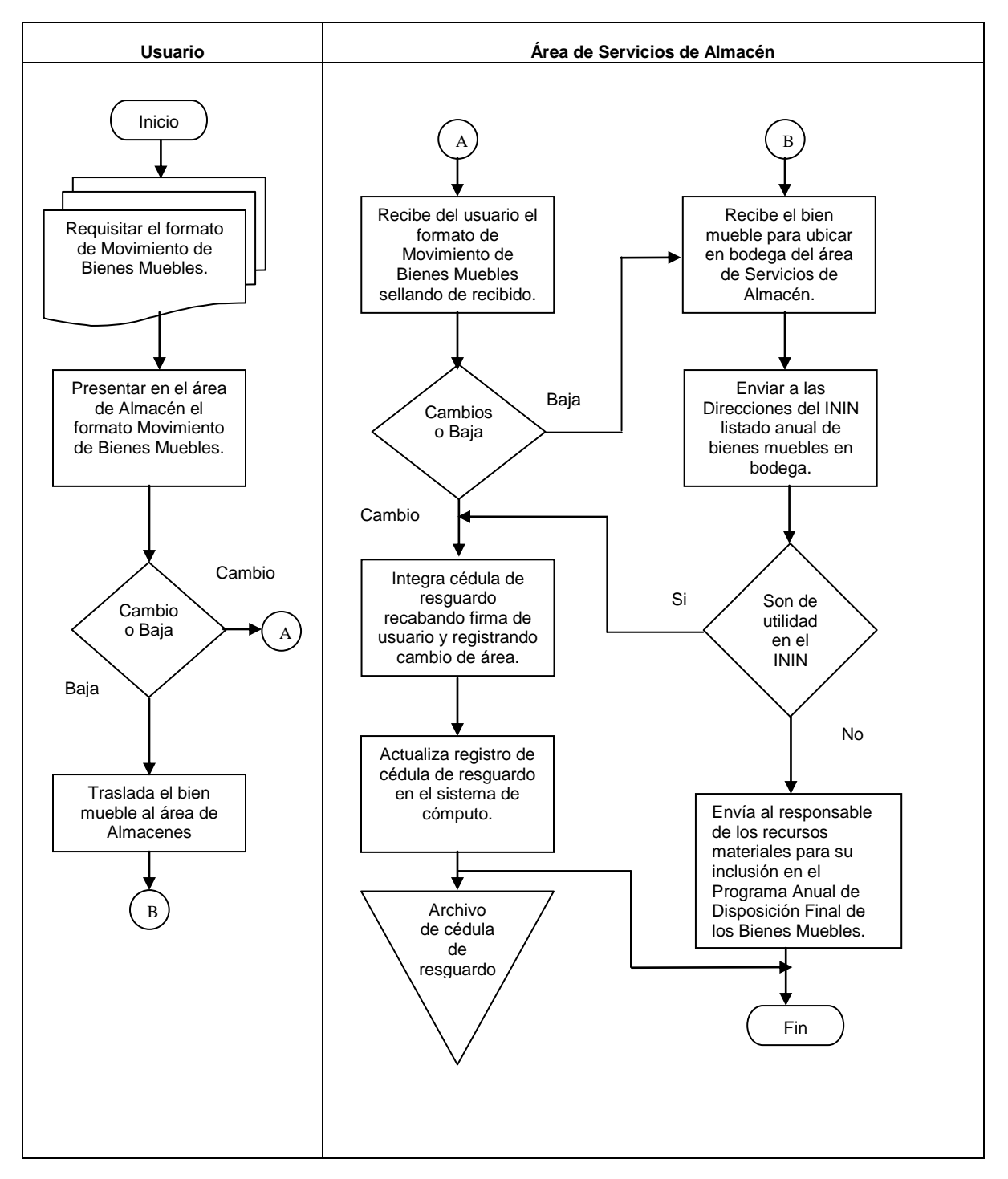

28 de 54

## Salida de Bienes Muebles

### Diagrama de Flujo

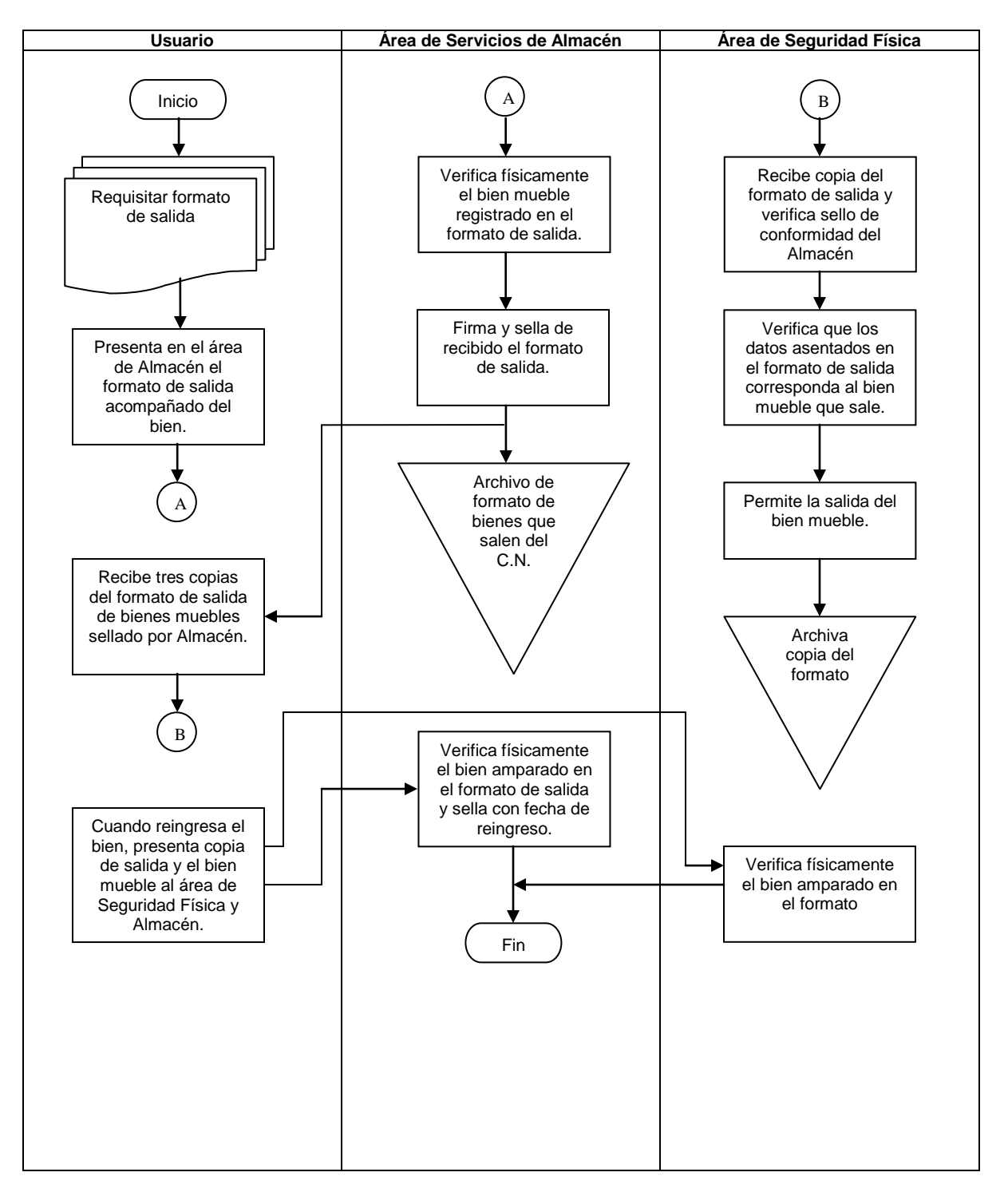

#### **A4 Levantamiento de Inventario Físico de Bienes Muebles Instrumentales.**

Este proceso inicia en el mes de septiembre y termina el 31 de diciembre de cada año. En el diagrama de flujo se esquematiza la secuencia de actividades que se realizan.

- 1. Levantamiento de Inventario Físico.
- 1.1 Personal adscrito al área de Inventarios se presenta en cada uno de los edificios que integran las instalaciones del Centro Nuclear, así como en las oficinas del ININ ubicadas en Maquixco, Edo. de México y Veracruz, Ver.; relacionando los bienes muebles instrumentales ubicados en las instalaciones mencionadas, utilizando el formato A4.1 denominado "Reporte de Bienes Localizados".
- 1.2 Los bienes localizados que no cuenten con su etiqueta de número de inventario, se identificaran a través del SIIA, tomando como referencia marca modelo y serie, procediendo a etiquetarlos nuevamente.
- 1.3 Se verifican los reportes de bienes localizados con las tarjetas de control y resguardo, si dichas cédulas no se encuentran firmadas por el usuario que utiliza el bien, se procederá a recabar la firma correspondiente.
- 1.4 Las cédulas de resguardo que hayan sido actualizadas serán capturadas en el SIIA.
- 2. Verificación de Inventario Físico.

Este proceso inicia en el mes de mayo y termina el 31 de julio de cada año. En el diagrama de flujo se esquematiza la secuencia de actividades que se realizan.

- 2.1 El área de Inventarios, a través del SIIA, emite la relación de bienes muebles instrumentales por adscripción/clave de empleado.
- 2.2 El Gerente de Recursos Materiales elabora oficio de solicitud de verificación y actualización de inventario físico de bienes muebles instrumentales por cada una de las Direcciones que conforman la estructura orgánica del ININ.
- 2.3 Se integra a cada oficio la relación de bienes muebles instrumentales por adscripción/clave de empleado y se envía a cada una de las Direcciones del ININ.
- 2.4 El usuario recibe de la Dirección en que esta adscrito la relación de bienes muebles instrumentales que tiene a su cargo.
- 2.5 El usuario verifica la relación de bienes muebles instrumentales.
	- a) Si los bienes que aparecen en la relación los tiene físicamente a su cargo, marca con una "X", en caso contrario anota en la relación quien los tiene a su cargo y donde se encuentran físicamente.
	- b) En caso de tener a su cargo bienes que no aparezcan en la relación, anotar en esta el número de inventario con que este etiquetado cada bien, así como su descripción; si el bien no cuenta con número de inventario, anotar únicamente la descripción.
	- c) Indicar los bienes bajo su resguardo que ya no sean útiles, estén obsoletos o se encuentren en mal estado.
- 2.6 El usuario firma la relación de bienes muebles instrumentales y envía al área de Inventarios.
- 2.7 Personal del área de Inventarios recibe la relación de bienes muebles instrumentales firmada por el usuario correspondiente.
- 2.8 Verificar la relación de bienes muebles instrumentales contra la información de las cédulas de resguardo individuales.
	- a) Si esta correcta, integrar la relación y la cédula de resguardo.
	- b) Si no esta correcta, actualizar la cédula de resguardo recabando la firma correspondiente e integrar la relación.
- 2.9 Registrar en el SIIA las cédulas de resguardo que hayan sido actualizadas.
- 2.10 Emitir la relación de bienes no localizados y verificar con el usuario responsable del bien para su localización.
- 2.11 Actualizar las cédulas de resguardo de los bienes localizados en esta última revisión y capturar en SIIA.
- 2.12 Obtener en SIIA la relación de bienes muebles instrumentales localizados en inventario físico, avalando dicho inventario.
- 2.13 Obtener en SIIA la relación de bienes muebles instrumentales por adscripción/clave de empleado que hayan tenido modificaciones, debidamente actualizada y enviar al usuario correspondiente para su conocimiento y control.

Levantamiento de Inventario Físico de Bienes Muebles Instrumentales.

### **Área de Inventarios** Inicio Levantamiento de Inventario Físico. Listas por áreas. Bienes con No. de Inventario. Identificar bienes en sistema por marca, modelo y serie. Verificar listas V.S Resguardos. Resguardo correcto. Elaborar resguardo. Recabar firma del usuario. Actualizar en sistema. Reporte de inventario por clave de usuario. Fin Archivo de cédulas. Si No Listas = A reporte de bienes localizados. Si No

## Diagrama de Flujo

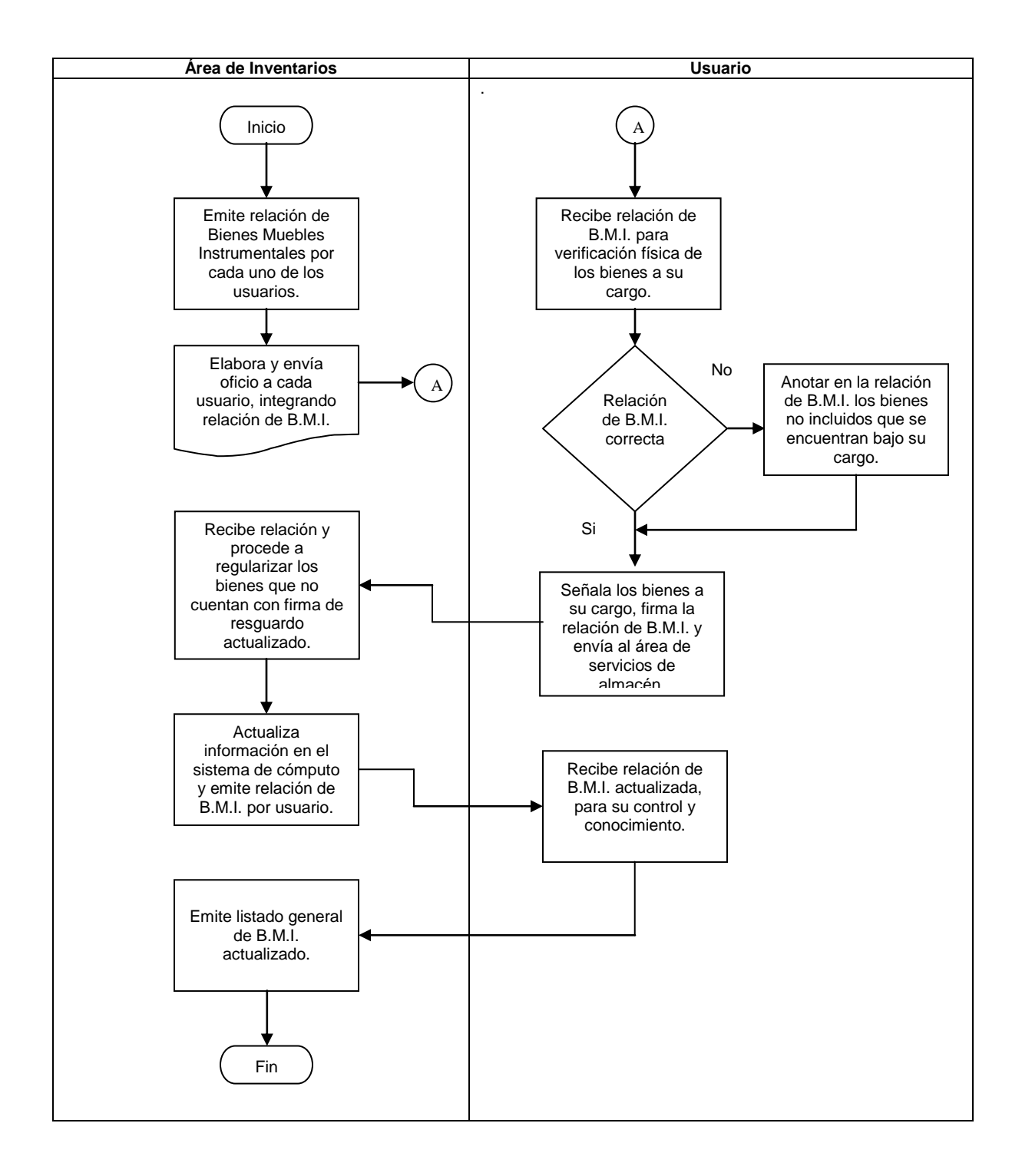

Verificación de Inventario Físico de Bienes Muebles Instrumentales.

### **X.2 Formatos.**

- Formato A1.1 Nota de Entrada de Almacén.
	- A1.2 Nota de Entrada de Uso Directo.
	- A1.3 Nota de Entrada de Activo Fijo.
	- A1.4 Cédula de Resguardo.
	- A1.5 Solicitud de Materiales al área de servicios de Almacén.
	- A1.6 Salida de Almacén.
	- A2.1 Nota de Ajuste de Cargo.
	- A2.2 Nota de Ajuste de Crédito.
	- A2.3 Tarjeta de Inventario.
	- A2.4 Inventario Físico Primer Conteo.
	- A2.5 Inventario Físico Segundo Conteo.
	- A3.1 Movimiento de Bienes Muebles.
	- A3.2 Salida de Bienes Muebles del Centro Nuclear.
	- A4.1 Reporte de Bienes Localizados.
	- A4.2 Relación de Bienes Muebles Instrumentales por adscripción/clave de empleado.

## Formato A1.1 Nota de Entrada de Almacén.

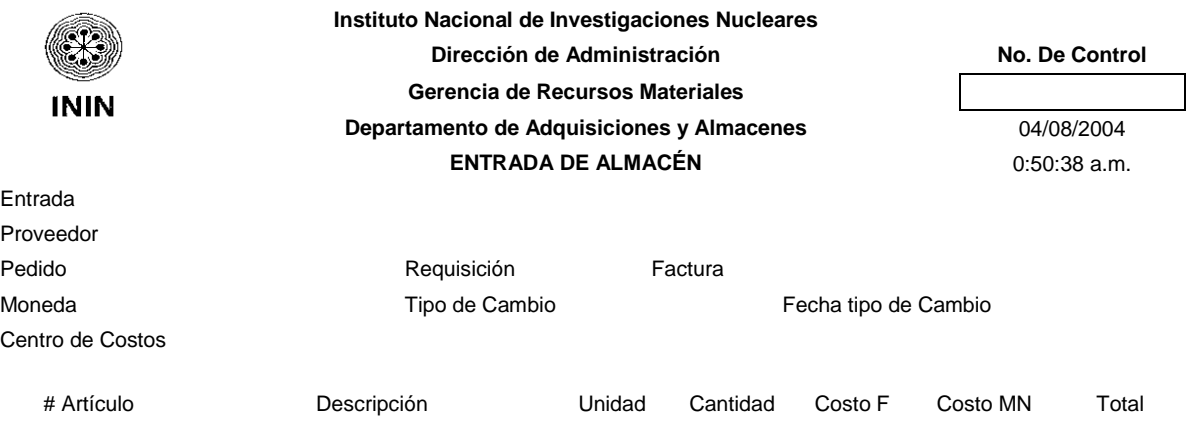

**Totales**

Total en Moneda Extranjera

Elaboró

Sello de Almacén

#### **Instituto Nacional de Investigaciones Nucleares Dirección de Administración No. De Control Gerencia de Recursos Materiales ININ Departamento de Adquisiciones y Almacenes** 04/08/2004 **NOTA DE ENTRADA DE USO DIRECTO** 10:11:27 p.m. Entrada **Origen** Pedido Requisición Factura Moneda C. Costos Proveedor # Artículo Descripción Unidad Cantidad Costo F Costo MN Total

A1.2 Nota de Entrada de Uso Directo.

**Totales**

Sello de Almacén

## A1.3 Nota de Entrada de Activo Fijo.

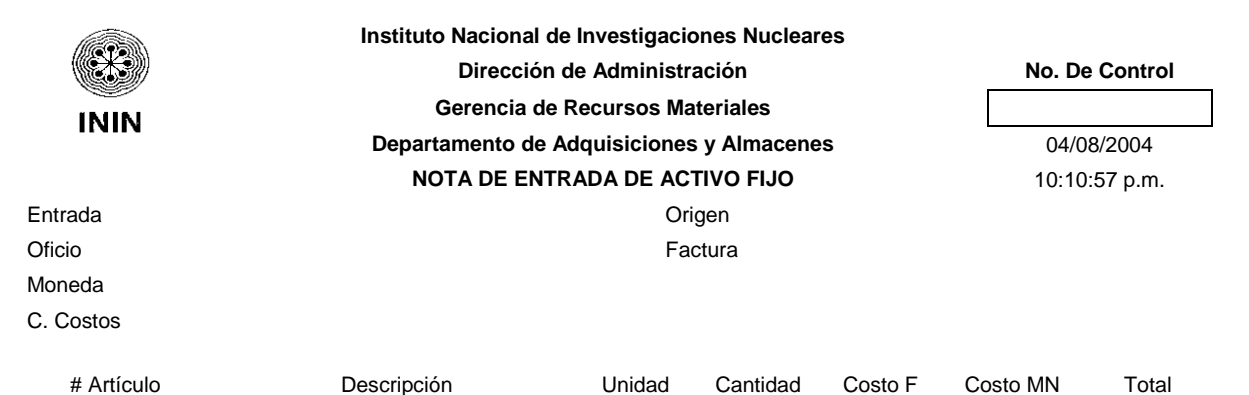

**Totales**

Elaboró

Sello de Almacén

## A1.4 Cédula de Resguardo.

#### **Instituto Nacional de Investigaciones Nucleares Dirección de Administración Gerencia de Recursos Materiales Departamento de Adquisiciones y Almacenes AREA DE SERVICIOS DE ALMACÉN**

#### **TARJETAS DE CONTROL Y RESGUARDO DE BIENES MUEBLES INSTRUMENTALES**

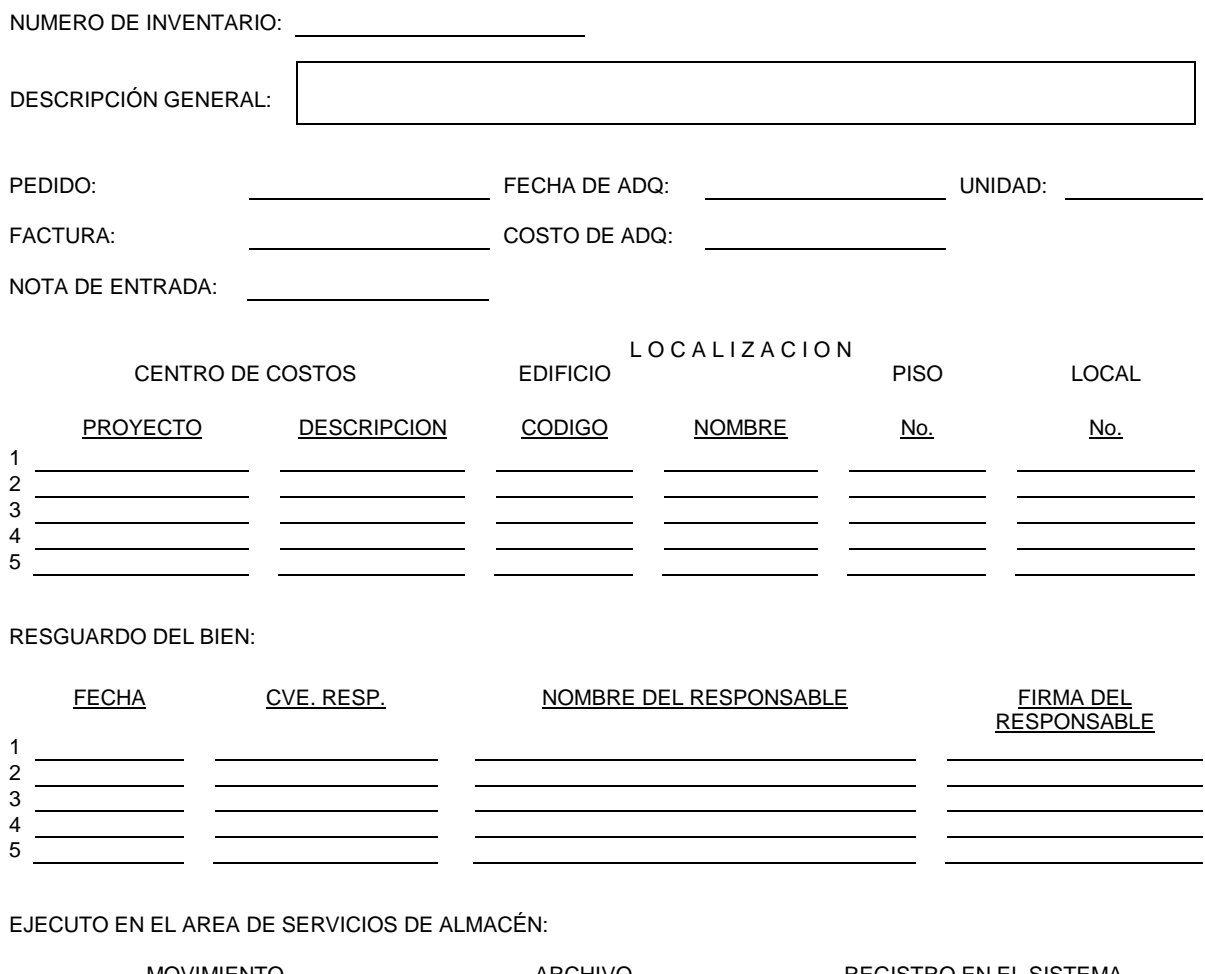

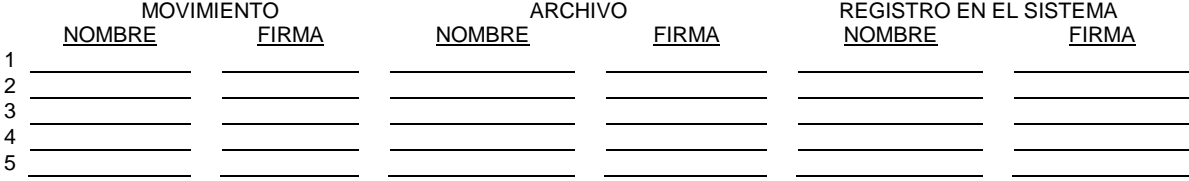

### A1.5 Solicitud de Materiales al área de servicios de Almacén.

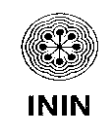

**Instituto Nacional de Investigaciones Nucleares Dirección de Administración No. De Control Gerencia de Recursos Materiales Departamento de Adquisiciones y Almacenes** 04/08/2004 **SOLICITUD DE SALIDA DE ALMACÉN** 10:10:57 p.m.

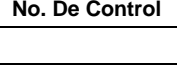

Centro de Costos Partida Presup.

Artículo **Cartículo Contra de Contra de Contra de Solicitado** Dividad

Autoriza **Solicita** Solicita

## A1.6 Salida de Almacén.

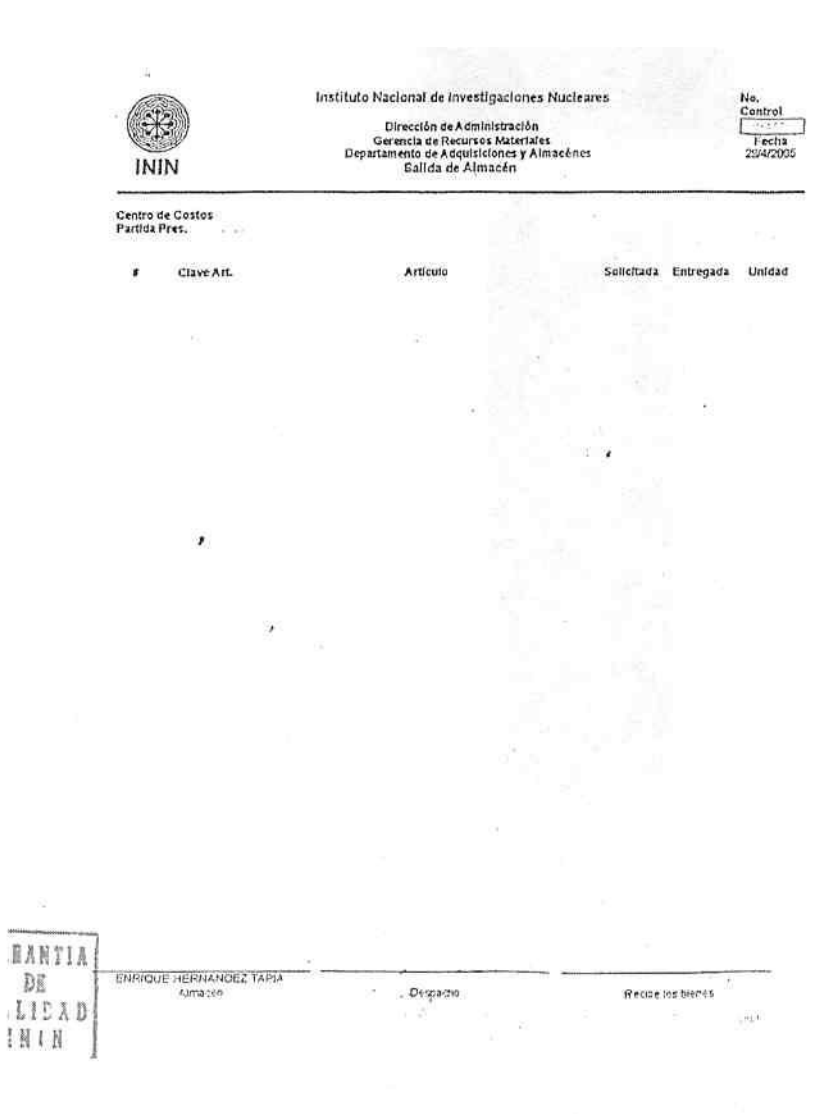

## A2.1 Nota de Ajuste de Cargo.

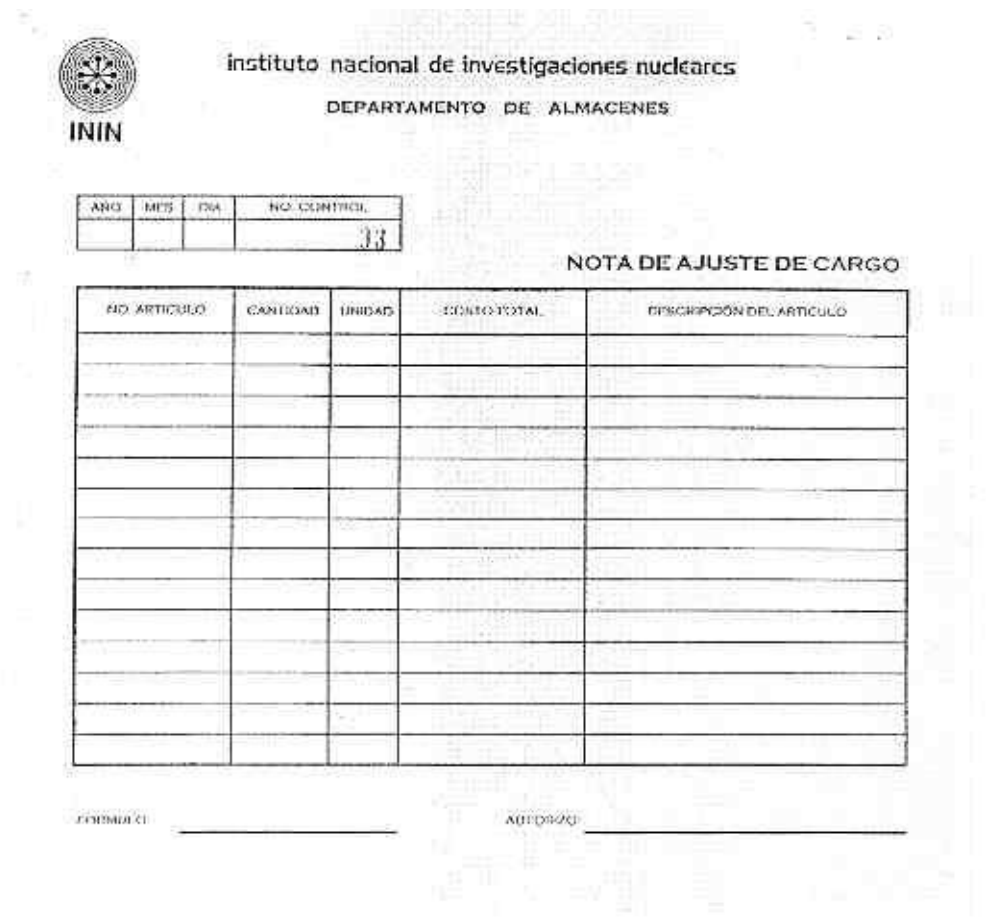

## A2.2 Nota de Ajuste de Crédito.

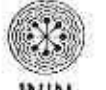

instituto nacional de investigaciones nucleares

ININ

DEPARTAMENTO DE ALMACENES

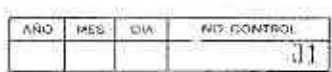

NOTA DE AJUSTE DE CREDITO

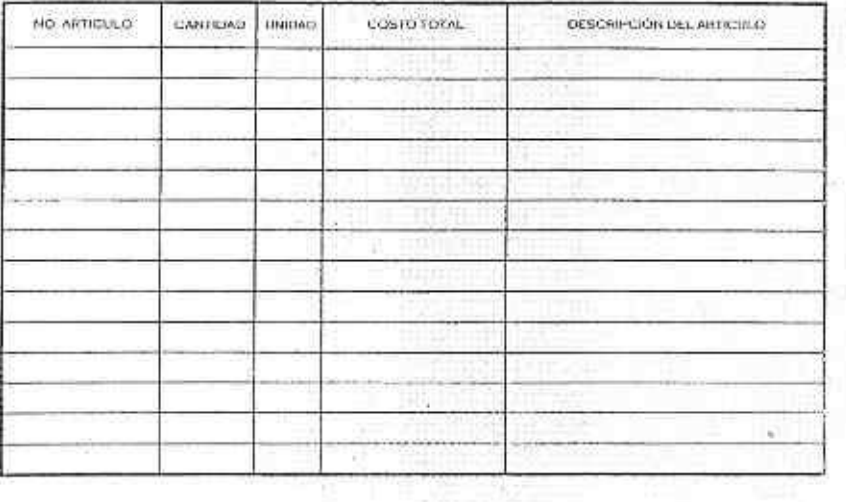

FORMULO

**AUTOMATA** 

## A2.3 Tarjeta de Inventario.

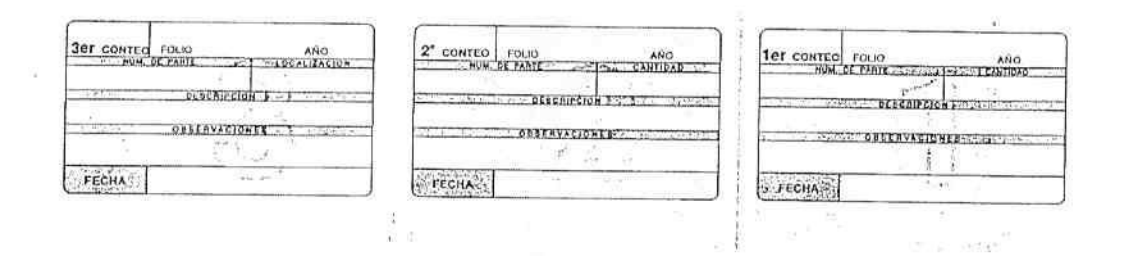

## A2.4 Inventario Físico Primer Conteo.

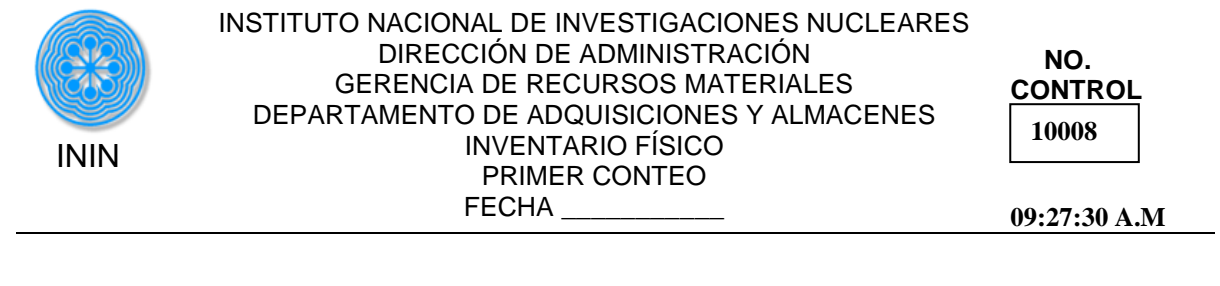

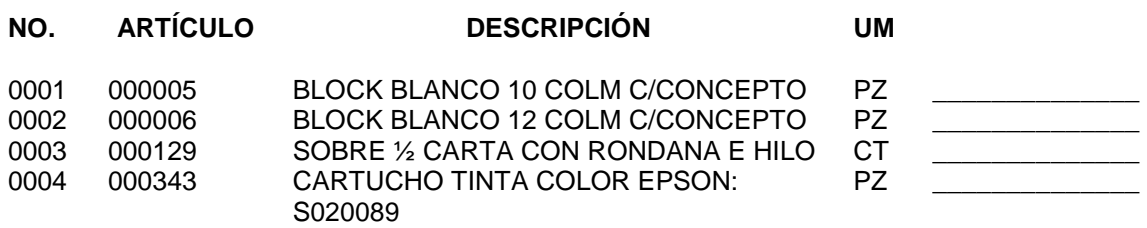

### A2.5 Inventario Físico Segundo Conteo.

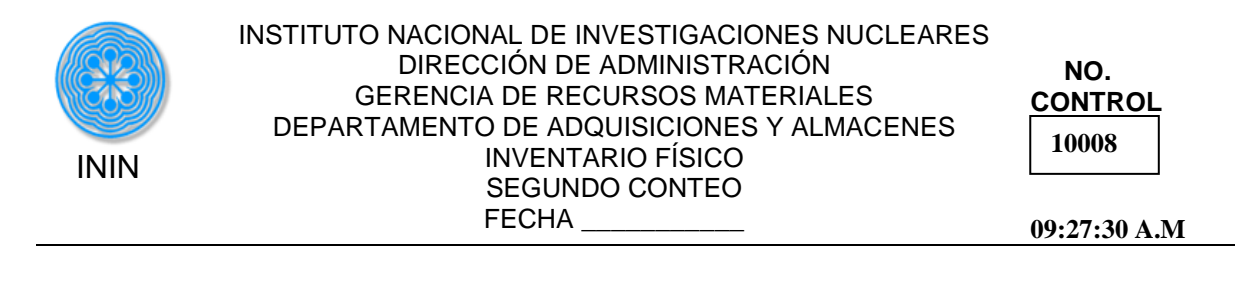

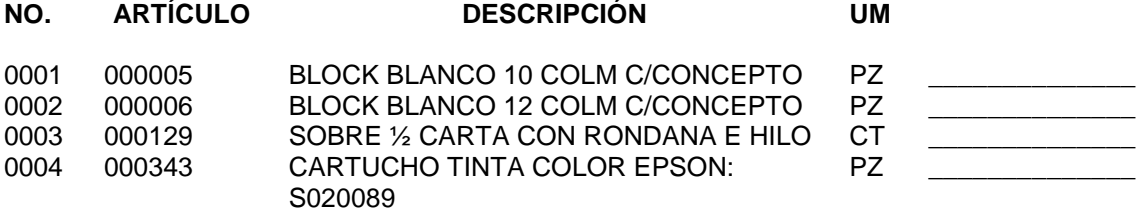

## A3.1 Movimiento de Bienes Muebles

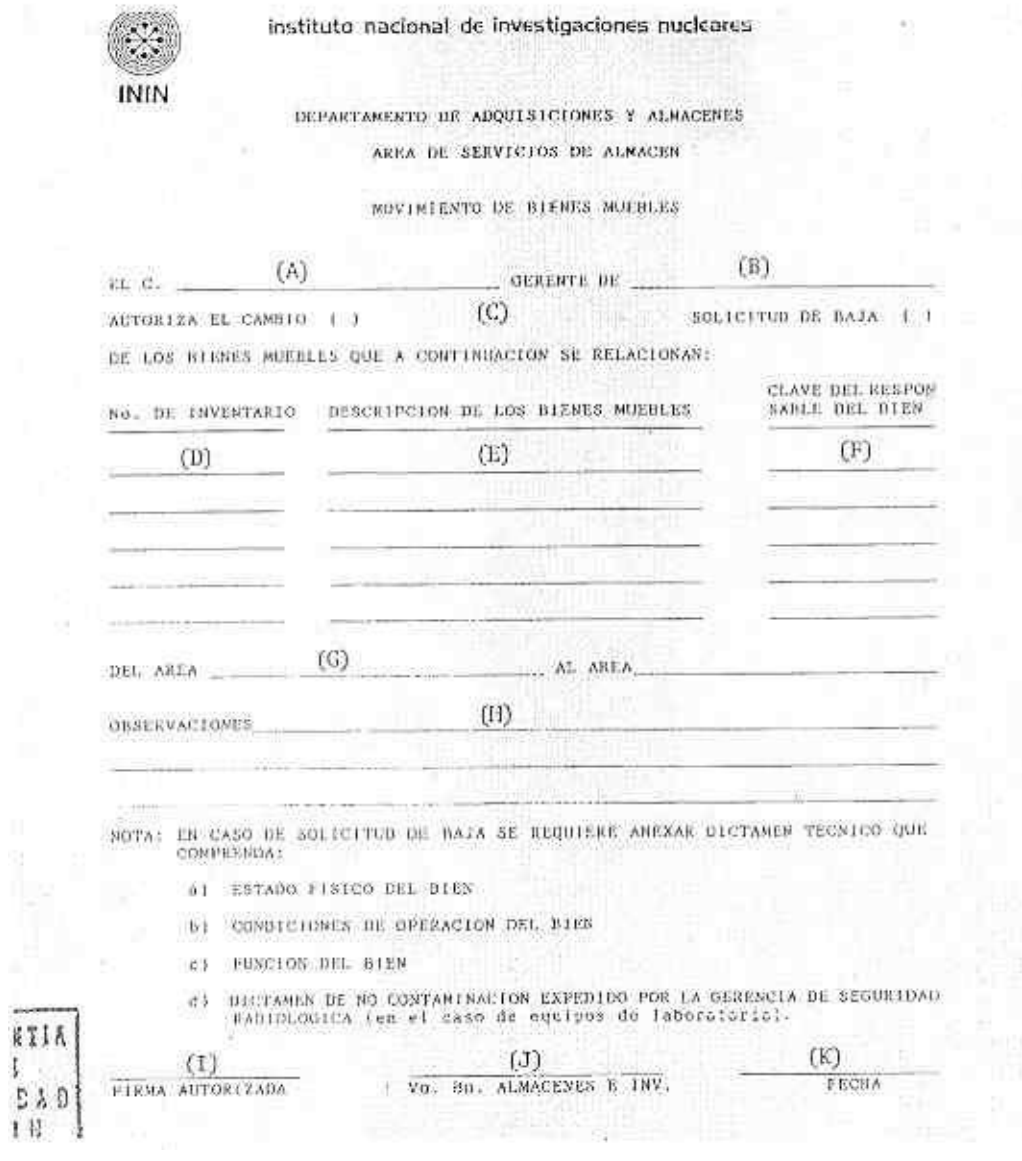

## A3.2 Salida de Bienes Muebles del Centro Nuclear.

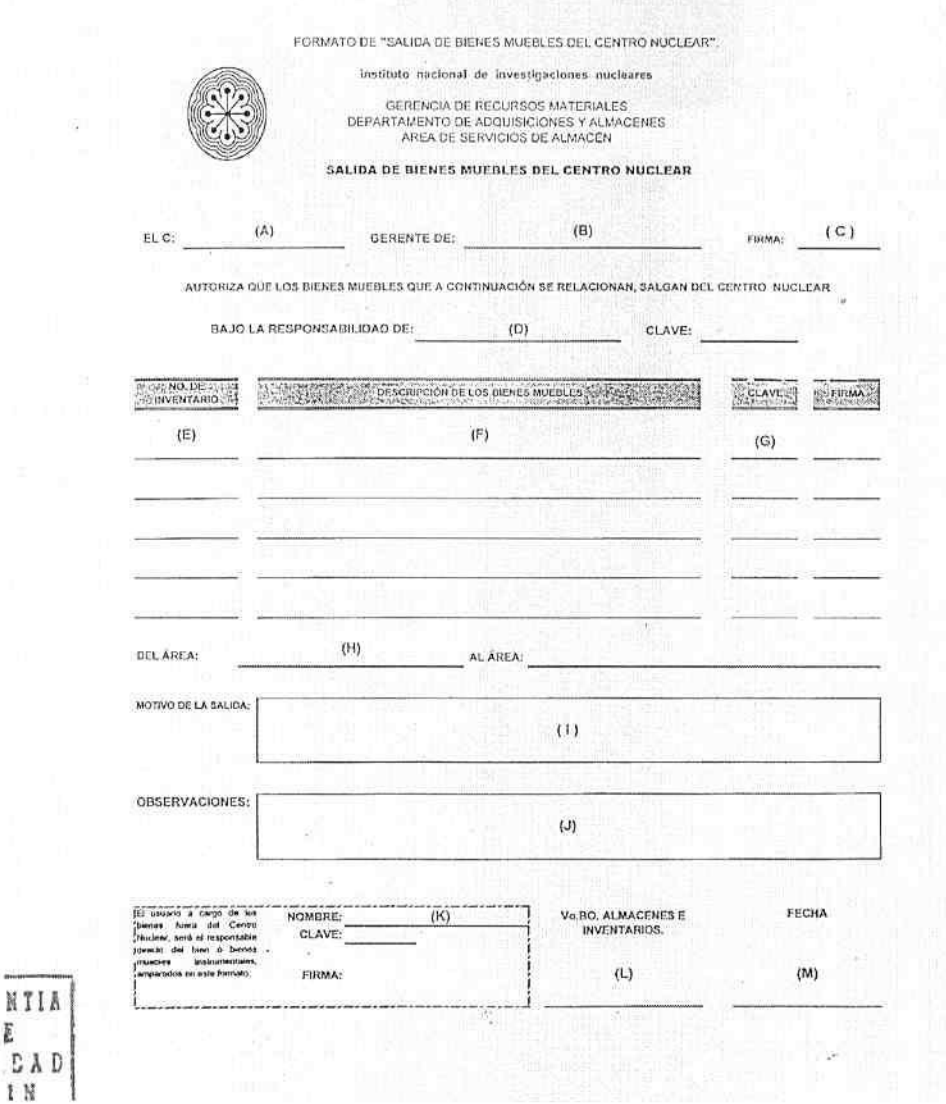

E  $\mathbb{C}$ 

CH.

## A4.1 Reporte de Bienes Localizados.

INVENTARIO FISICO DE BIENES MUEBLES INSTRUMENTALES

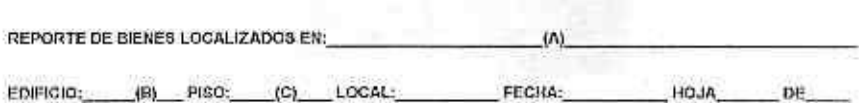

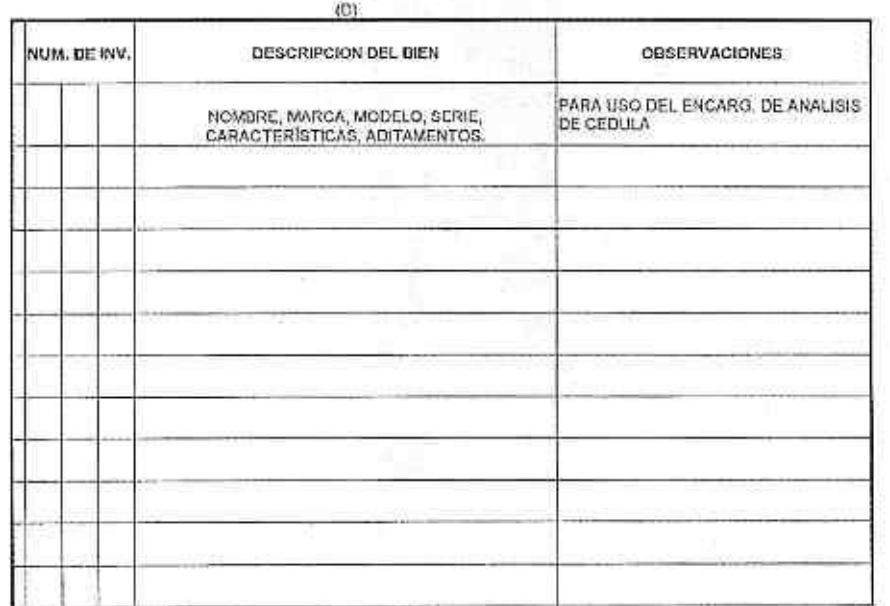

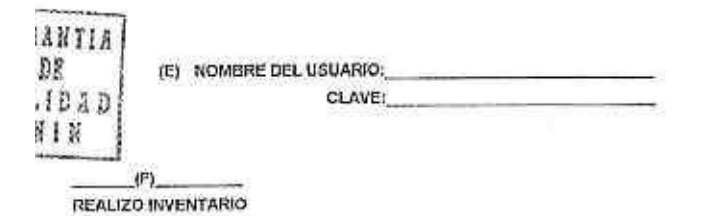

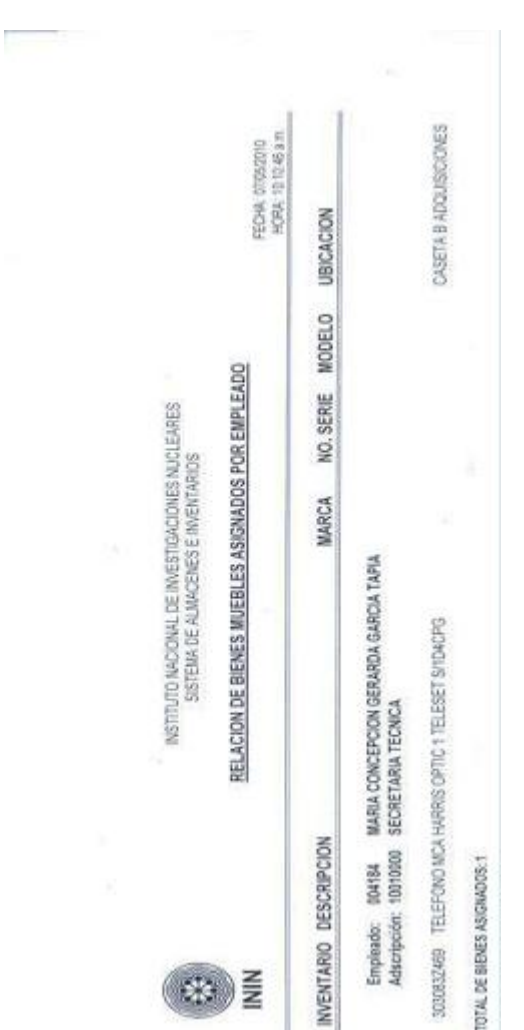

A4.2 Relación de Bienes Muebles Instrumentales por adscripción/clave de empleado.

### **X.3 Indicadores.**

#### **X.3.1 Rotación de Inventarios.**

a) Objetivo.

Identificar que la rotación de inventarios sea la adecuada, evitando la existencia de bienes de lento o nulo movimiento, optimizando la rentabilidad de inversión en los artículos existentes en almacén.

b) Aplicación.

A través del SIIA se genera un reporte semestral, tomando como muestra 10 artículos representativos en unidades y 10 artículos representativos en importes.

c) Formula de aplicación. Se aplicara la formula que determina el índice de rotación de inventario por cada artículo (unidades), considerando los movimientos que afecten a dicho artículo en periodos semestrales.

> Total de Salidas (unidades) = Índice de Rotación Inventario Inicial + Entradas

d) Parámetros de medición.

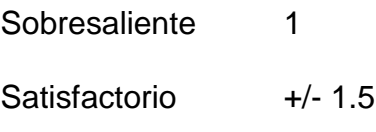

Mínimo +/- 2.0

### **X.3.2 Confiabilidad de los Inventarios.**

a) Objetivo.

Determinar la confiabilidad de los registros de los inventarios físicos, derivado del resultado del levantamiento físico de inventario de bienes muebles de consumo y bienes muebles instrumentales.

b) Aplicación.

Bienes muebles de consumo.- Utilizando la relación de bienes muebles de consumo que se genera en el SIIA referida a la fecha del levantamiento del inventario físico selectivo (trimestral) y total (anual), se compara contra el resultado obtenido en el segundo conteo físico de cada inventario, tomando como muestra 10 artículos representativos en unidades y 10 artículos representativos en importe.

Bienes muebles instrumentales.- Utilizando la relación de bienes muebles instrumentales por adscripción/clave de empleado que se genera a través del SIIA, se compara la información señalada por los usuarios en dicha relación que ha sido recibida en el área de Inventarios contra las cedulas de resguardo correspondientes a los bienes relacionados; tomando como muestra el 10% de las relaciones que fueron enviadas a cada una de las Direcciones del ININ.

c) Formulas de aplicación.

Bienes muebles de consumo.- Se aplica la fórmula a cada uno de los artículos que conforman la muestra generada a través del SIIA.

> Segundo conteo físico x 100 = Índice de Confiabilidad Relación de bienes muebles de consumo

Bienes muebles instrumentales.- Se aplica la formula a cada una de las relaciones que conforman la muestra generada a través del SIIA.

> Relación de bienes muebles instrumentales x 100 = Índice Cedula de resguardo de bienes en cada relación

d) Parámetros de medición.

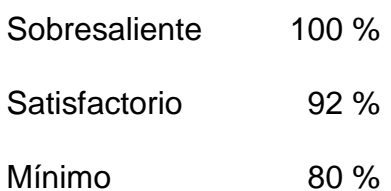

### **X.3.3 Determinación óptima de existencias por productos.**

- a) Objetivo. Determinar la existencia óptima por cada bien, a partir de los requerimientos de las áreas del ININ para programar su adquisición.
- b) Aplicación.

A través del SIIA se aplicaran todas las solicitudes hechas al Almacén por cada bien sobre la suma de las entregas hechas por el Almacén por bien, en periodos semestrales.

c) Formula de aplicación, Se aplica considerando la totalidad de la documentación inherente a la solicitud y entrega de materiales en Almacén.

> Bienes solicitados por las áreas del ININ x 100 = Índice de Bienes entregados por el Almacén existencia

d) Parámetro de medición.

Sobresaliente 100% Satisfactorio 95% Mínimo 90%

## **X.3.4 Tiempos de reposición de inventario.**

a) Objetivo.

Conocer el punto de reorden de cada bien, evitando detener los procesos operativos en las diferentes áreas del ININ.

b) Aplicación.

A través del SIIA se incluirá un reporte trimestral que indique el porcentaje de cumplimiento en la entrega por parte del proveedor de bienes muebles de consumo que forman parte de las existencias de almacén, considerando las condiciones de entrega (Tiempo de entrega) establecidas en el pedido que se genera en el Departamento de Adquisiciones y Almacenes.

c) Formula de aplicación.

Se aplica la formula que determina el índice de tiempo de reposición de inventario al 100% de los artículos existentes en almacén, considerando que los días para el calculo son hábiles con referencia al tiempo de entrega establecido en el pedido de compra.

TRI = Tiempo Final – Tiempo Inicial.

- TRI Tiempo de reposición.
- TF Tiempo final (Tiempo de entrega por el proveedor).
- TI Tiempo inicial (Tiempo de solicitud de producto al proveedor).
- d) Parámetro de medición.
	- Sobresaliente 55% de los días establecidos en las condiciones de entrega del pedido.
	- Satisfactorio +50% de los días establecidos en el sobresaliente.

Mínimo +20% de los días establecidos en el satisfactorio.

### **X.3.5 Confiabilidad en el registro de movimientos del inventario.**

- a) Objetivo. Determinar la confiabilidad de los registros en el SIIA.
- b) Aplicación. Utilizando los reportes de bienes muebles de consumo existentes en almacén, generados a través del SIIA (reporte de existencias y reporte de inventario inicial), así como los reportes de entradas y salidas de bienes, referidos a periodos trimestrales.

#### c) Formula de aplicación.

Se aplica al total de la documentación soporte (facturas, solicitudes, bajas) del total de las entradas y total de las salidas generadas por trimestre.

Reporte de existencias en almacén\_\_\_\_\_\_\_\_ x 100 = Índice de confiabilidad (RI + suma de entradas) – (suma de salidas)

- RI Reporte de inventario inicial.
- d) Parámetro de medición.

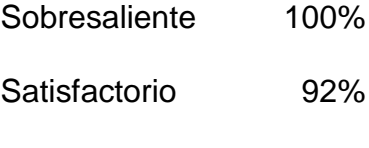

Mínimo 80%